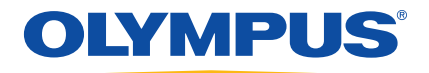

# EPOCH 600 Руководство по основам эксплуатации

DMTA-10007-01RU [U8778372]— Версия A Октябрь 2010

<span id="page-1-0"></span>Olympus NDT, 48 Woerd Avenue, Waltham, MA 02453, USA

Данное руководство, сам прибор и описываемые программы защищены *Законом об авторском праве*, (свод пересмотренных законов, глава C-42), законами других стран, а также международными соглашениями, и, следовательно, не могут быть воспроизведены полностью или частично, для продажи или нет, без предварительного письменного разрешения компании Olympus. Согласно закону об авторском праве, воспроизведение включает в себя перевод на другой язык или в другой формат.

<span id="page-1-1"></span>© 2010 Olympus. Все права защищены.

Издание на английском языке: *EPOCH 600: Basic Operation Manual* (DMTA-10007-01EN [U8778365] – Revision B, June 2010) © 2010 by Olympus

При написании и переводе данного документа особое внимание было уделено специальной терминологии в целях обеспечения точности содержащейся в нём информации. Руководство составлялось на основе версии прибора, выпущенной до даты, указанной на первой странице. Однако, если впоследствии в прибор были внесены модификации, между информацией в руководстве и прибором могут быть некоторые различия.

Информация в данном руководстве может быть изменена без предварительного уведомления.

<span id="page-1-4"></span><span id="page-1-3"></span>Модель: DMTA-10007-01RU [U8778372] Версия A Октябрь 2010

Напечатано в Соединённых Штатах Америки

<span id="page-1-2"></span>Названия продуктов являются товарными знаками или зарегистрированными товарными знаками соответствующих компаний.

# Содержание

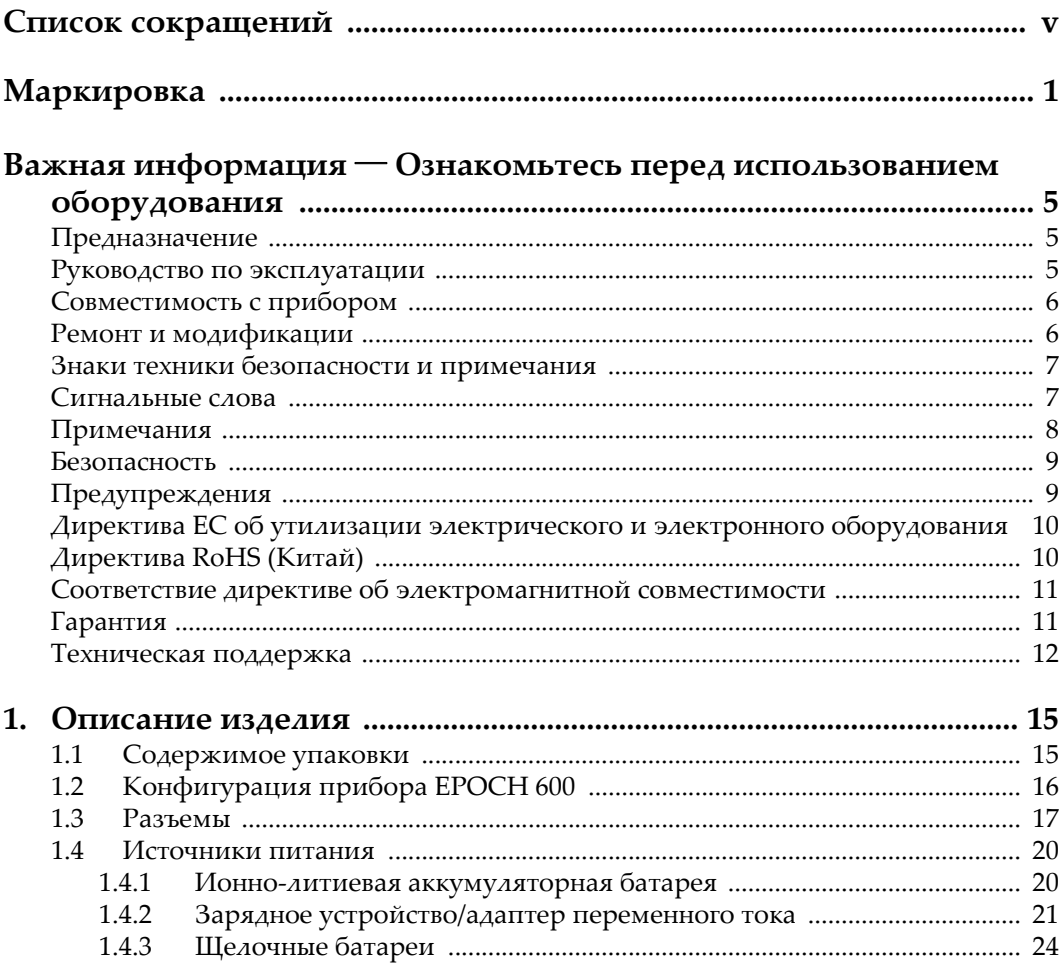

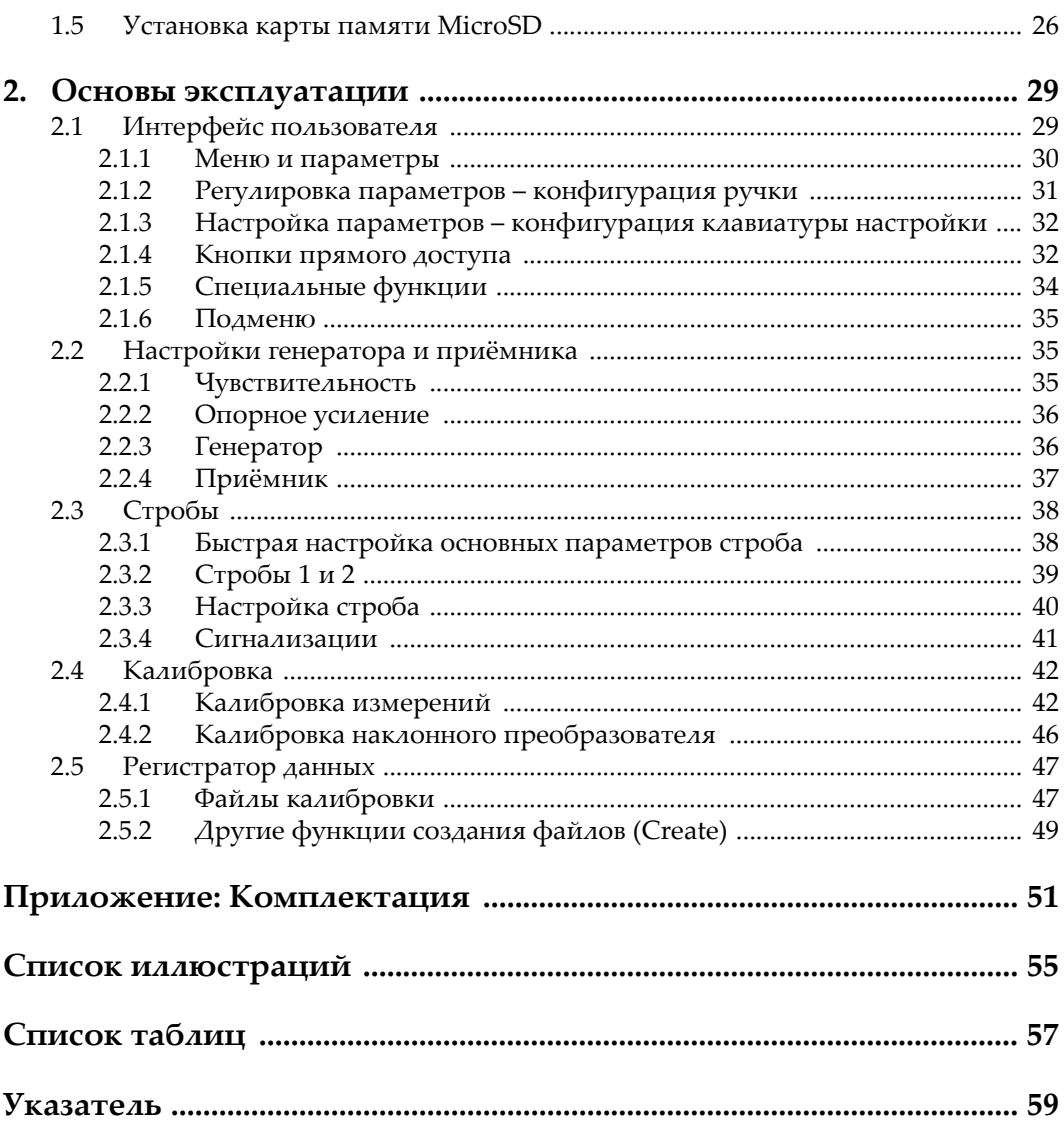

# <span id="page-4-1"></span><span id="page-4-0"></span>**Список сокращений**

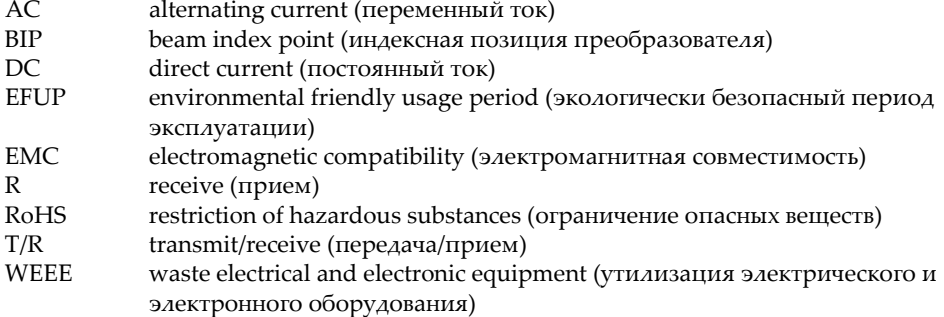

# <span id="page-6-0"></span>**Маркировка**

Наклейка с символами по технике безопасности находится на приборе в месте, указанном на приведённом ниже рисунке. Наклейка с серийным номером находится на нижней стороне прибора. Если наклейки обозначения отсутствуют, или если информация на них неразборчива, свяжитесь с компанией Olympus.

<span id="page-6-2"></span><span id="page-6-1"></span>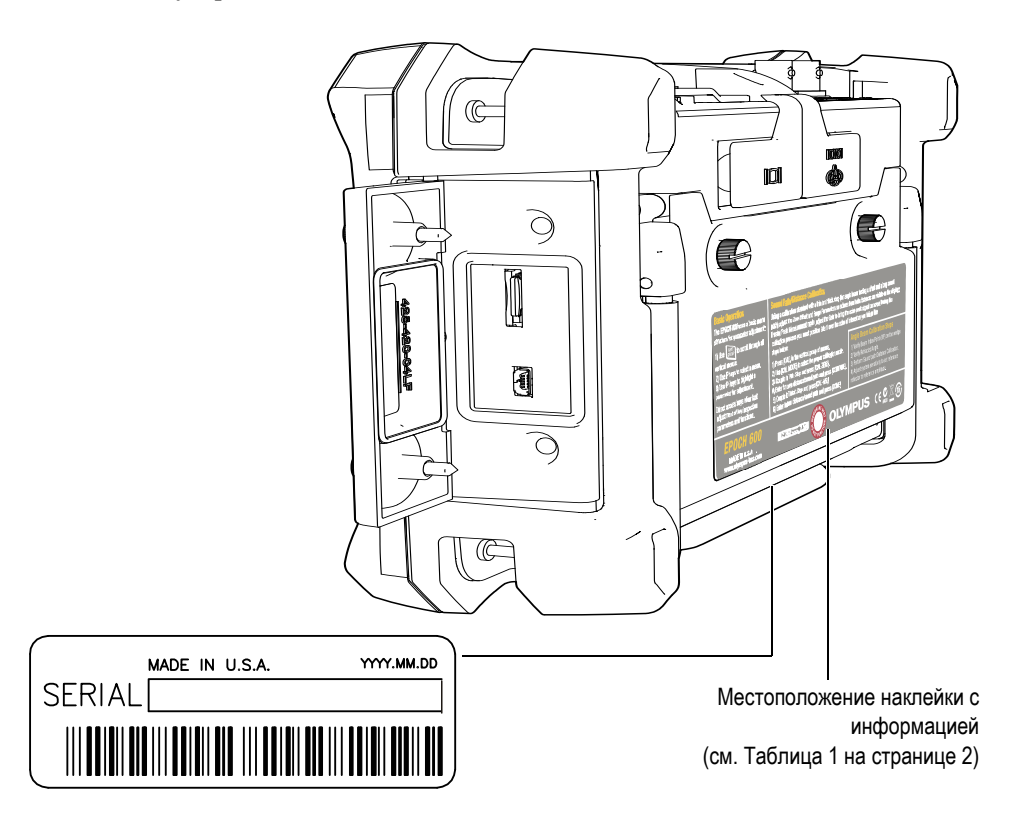

#### <span id="page-7-0"></span>**Таблица 1 Содержание наклеек с информацией и серийным номером**

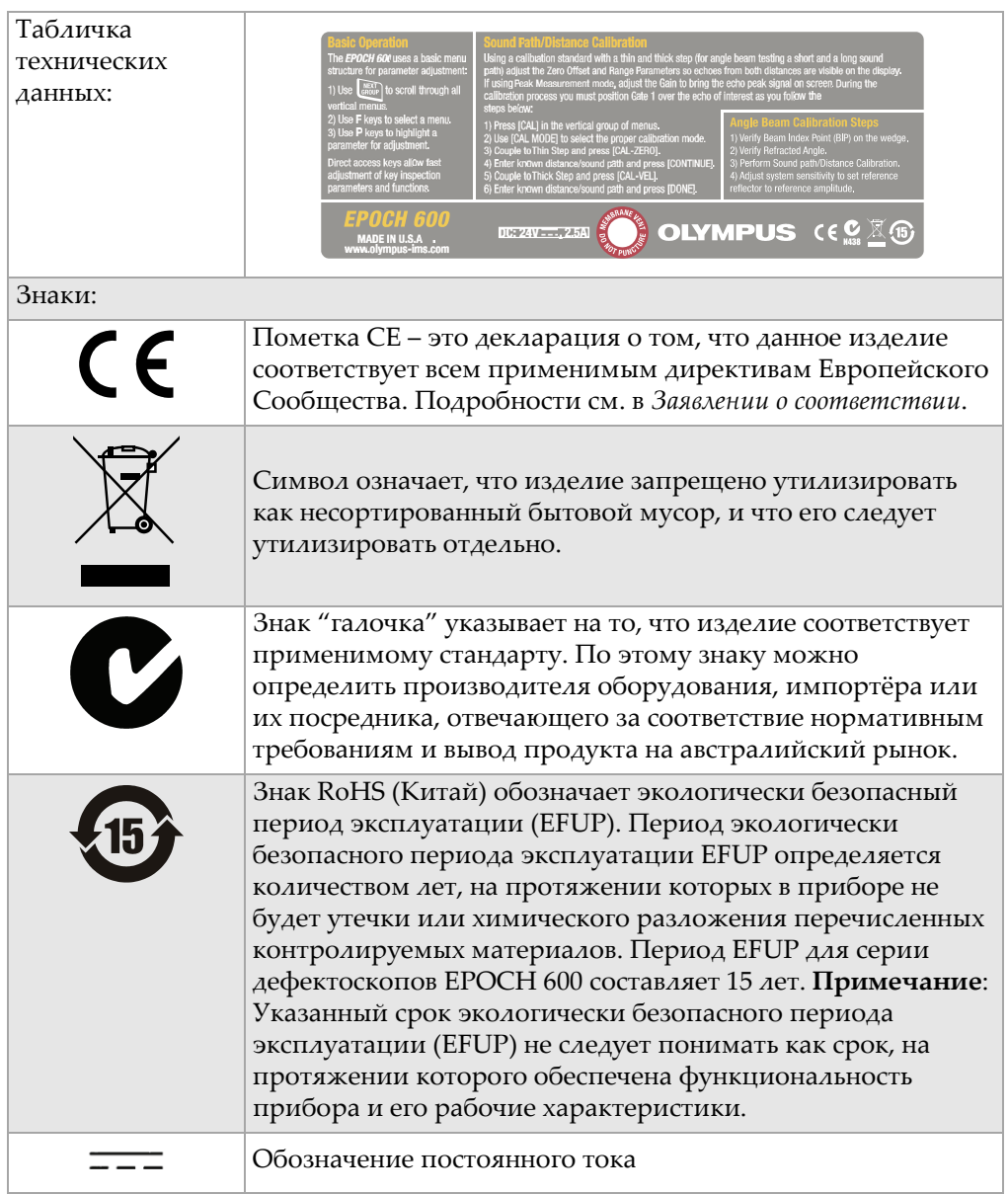

#### **Таблица 1 Содержание наклеек с информацией и серийным номером** *(продолжение)*

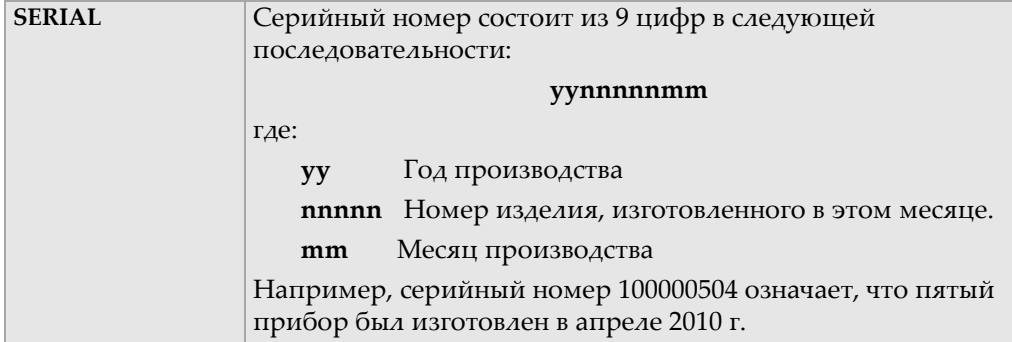

<span id="page-9-2"></span>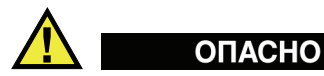

Не дотрагивайтесь до внутреннего контакта разъёмов BNC (или LEMO) во избежание удара током. На внутреннем контакте может присутствовать напряжение до 400 В. Предупреждающий знак между разъёмами BNC приёма/передачи (T/R) и приёма (R), показанный на приведённом ниже рисунке, указывает на опасность поражения электрическим током.

<span id="page-9-4"></span><span id="page-9-3"></span><span id="page-9-1"></span><span id="page-9-0"></span>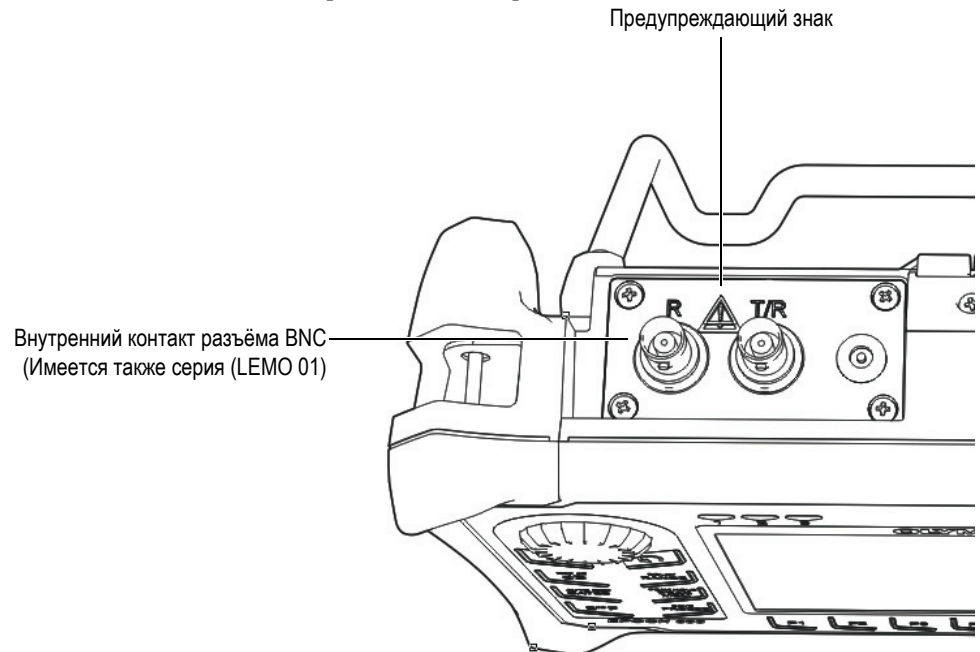

# <span id="page-10-0"></span>**Важная информация** — **Ознакомьтесь перед использованием оборудования**

# <span id="page-10-1"></span>**Предназначение**

<span id="page-10-4"></span>Прибор EPOCH 600 предназначен для проведения неразрушающего контроля промышленных и коммерческих материалов.

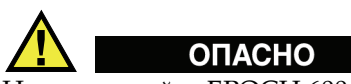

<span id="page-10-3"></span>Не используйте EPOCH 600 не по назначению.

### <span id="page-10-2"></span>**Руководство по эксплуатации**

<span id="page-10-5"></span>Данное руководство по эксплуатации содержит основную информацию о безопасном и эффективном использовании прибора компании Olympus. Перед использованием прибора внимательно прочитайте данное руководство и используйте прибор в соответствии с инструкциями.

Храните руководство по эксплуатации в безопасном и доступном месте.

### <span id="page-11-0"></span>**Совместимость с прибором**

<span id="page-11-4"></span>Используйте прибор EPOCH 600 только со следующим вспомогательным оборудованием:

- Ионно-литиевый аккумулятор (номер детали: 600-BAT-L [U8760056])
- Факультативное автономное внешнее зарядное устройство (номер детали: EPXT-EC-X) [может быть различной конфигурации; следует выбирать шнур питания]
- Зарядное устройство/адаптер (номер детали: EP-МСА-X) [может быть различной конфигурации; следует выбирать шнур питания]

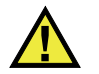

# **ВНИМАНИЕ**

<span id="page-11-2"></span>Использование несовместимых комплектующих может привести к некорректной работе прибора и/или поломке.

# <span id="page-11-1"></span>**Ремонт и модификации**

<span id="page-11-5"></span>В приборе EPOCH 600 отсутствуют детали, обслуживание которых должно осуществляться пользователем.

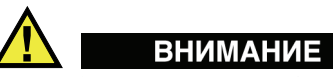

<span id="page-11-3"></span>Не разбирайте, не модифицируйте и не чините прибор во избежание травм и/или повреждения оборудования.

#### <span id="page-12-0"></span>**Знаки техники безопасности и примечания**

<span id="page-12-2"></span>Следующие знаки техники безопасности могут фигурировать на приборе и в руководстве по эксплуатации:

Общий предупреждающий знак:

<span id="page-12-4"></span>Данный знак предупреждает пользователя о возможной опасности. Все сообщения о безопасности, помеченные этим знаком, должны быть приняты к сведению во избежание травм и повреждений.

предупреждения о высоком напряжении; предупреждение: знак высокого напряжения; знаки: предупреждение о высоком напряжении Данный знак предупреждает пользователя о потенциальной опасности поражения током с напряжением более 1000 В. Все сообщения о безопасности, следующие за этим знаком, должны быть приняты к сведению во избежание травм и повреждений.

#### <span id="page-12-1"></span>**Сигнальные слова**

<span id="page-12-3"></span>Следующие знаки техники безопасности могут фигурировать в сопровождающей прибор документации:

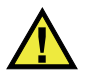

# <span id="page-12-5"></span>**ОПАСНО**

<span id="page-12-6"></span>Сигнальное слово ОПАСНО указывает на неизбежно опасную ситуацию. Оно обращает ваше внимание на процедуру или операцию, которая может привести к несчастному случаю или к смерти при некорректном выполнении действий или при несоблюдении техники безопасности. Не продолжайте работу после сигнального слова ОПАСНО, пока не будут полностью понятны и выполнены указанные условия.

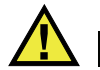

# ОСТОРОЖНО

<span id="page-13-2"></span>Сигнальное слово ОСТОРОЖНО указывает на потенциально опасную ситуацию. Оно обращает ваше внимание на процедуру или операцию, которая может привести к несчастному случаю или к смерти при некорректном выполнении действий или при несоблюдении техники безопасности. Не продолжайте работу после сигнального знака ОСТОРОЖНО, пока не будут полностью понятны и выполнены указанные условия.

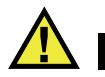

## **ВНИМАНИЕ**

<span id="page-13-4"></span>Сигнальное слово ВНИМАНИЕ указывает на потенциально опасную ситуацию. Оно обращает ваше внимание на процедуру или операцию, которая, при некорректном выполнении или при несоблюдении техники безопасности, может привести к легким или умеренной тяжести травмам, повреждениям оборудования, особенно самого прибора, разрушению части или всего прибора или к потере данных, сохранённых в приборе. Прежде чем продолжить работу, вы должны полностью понять смысл знака ВНИМАНИЕ и принять необходимые меры безопасности.

#### <span id="page-13-0"></span>**Примечания**

Следующие знаки техники безопасности могут фигурировать в сопровождающей прибор документации:

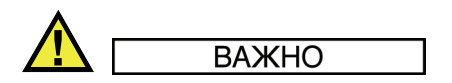

<span id="page-13-1"></span>Сигнальное слово ВАЖНО обращает ваше внимание на важную информацию или на информацию, необходимую для успешного завершения описываемой задачи.

#### **ПРИМЕЧАНИЕ**

<span id="page-13-3"></span>Сигнальное слово ПРИМЕЧАНИЕ обращает ваше внимание на процедуру или операцию, требующие особого внимания. Примечание также служит для обозначения связанной с главной темой информации, которая полезна, но не является крайне важной.

### **COBET**

<span id="page-14-4"></span>Сигнальное слово СОВЕТ обращает ваше внимание на тип примечания, который помогает вам использовать описанные в руководстве технику и процедуры применительно к вашей конкретной задаче. Это сигнальное слово также указывает на советы по эффективному использованию возможностей прибора.

# <span id="page-14-0"></span>**Безопасность**

<span id="page-14-2"></span>До подачи электропитания к дефектоскопу EPOCH 600 убедитесь, что приняты правильные меры безопасности (см. предупреждения в следующих параграфах). Кроме того, ознакомьтесь с внешней предупреждающей маркировкой прибора. Её описание вы найдёте в разделе "Важная [информация](#page-10-0) — Ознакомьтесь перед [использованием](#page-10-0) оборудования".

# <span id="page-14-1"></span>**Предупреждения**

<span id="page-14-3"></span>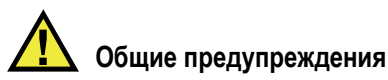

- До включения прибора внимательно прочтите инструкции в руководстве по эксплуатации.
- Храните руководство в надежном месте для дальнейшего использования.
- Следуйте процедурам установки и эксплуатации.
- Необходимо принимать во внимание все предупреждения на приборе и в руководстве.
- Если эксплуатация прибора осуществляется иначе, чем оговорено изготовителем, его защитные свойства могут быть снижены.
- Не подменяйте аппаратные компоненты и не проводите несанкционированных изменений в приборе.
- Если имеются инструкции по техническому обслуживанию, то они предназначены только для специально обученного обслуживающего персонала. Во избежание опасного для жизни удара электротоком, не производите никакого технического обслуживания без соответствующей квалификации. По любому вопросу о данном приборе обращайтесь в Olympus или к уполномоченному представителю Olympus.

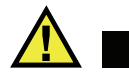

<span id="page-15-4"></span>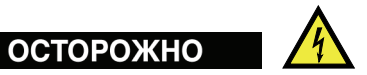

• Перед подключением прибора к источнику питания вы должны подсоединить защитный вывод заземления прибора к защитному проводу шнура питания.

Вилку следует подсоединять только к розетке, оснащённой защитным заземляющим контактом. Во избежание снижения уровня защиты, не используйте удлинитель (шнур электропитания) без защитного провода (заземления).

- Если существует вероятность повреждения заземления, вы должны выключить прибор и принять все необходимые меры, чтобы предотвратить ненамеренное его использование.
- Прибор должен быть подсоединён только к источнику питания, соответствующему типу, указанному в табличке технических данных.

## <span id="page-15-0"></span>**Директива ЕС об утилизации электрического и электронного оборудования**

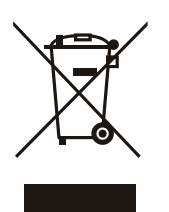

<span id="page-15-2"></span>В соответствии с Европейской директивой 2002/96/EC "Утилизация электрического и электронного оборудования" (WEEE), этот знак указывает, что изделие запрещено удалять вместе с несортированным бытовым мусором, и что оно должно утилизироваться отдельно. Обратитесь к вашему местному дистрибьютору компании Olympus за информацией о системе возврата и/или об утилизации отходов в вашей стране.

# <span id="page-15-1"></span>**Директива RoHS (Китай)**

<span id="page-15-3"></span>*RoHS (Китай)* - это нормы по контролю загрязнений от электронноинформационных продуктов, принятые Министерством информационной промышленности Китая.

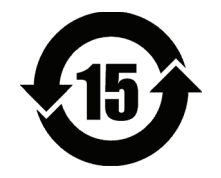

<span id="page-16-5"></span>Знак RoHS обозначает экологически безопасный период эксплуатации (EFUP). Он определяется количеством лет, на протяжении которых в приборе не будет утечки или химического разложения перечисленных контролируемых материалов. Период EFUP для серии дефектоскопов EPOCH 600 составляет 15 лет.

**Примечание**: Указанный срок экологически безопасного периода эксплуатации (EFUP) не следует понимать как период времени, в течение которого прибор сохранит свою функциональность и рабочие характеристики.

# <span id="page-16-2"></span><span id="page-16-0"></span>**Соответствие директиве об электромагнитной совместимости**

#### <span id="page-16-6"></span>**Соответствие требованиям Федеральной комиссии связи США**

<span id="page-16-3"></span>Данное оборудование было протестировано и соответствует ограничениям для цифровых устройств класса А согласно Части 15 правил Федеральной комиссии связи. Это подразумевает обеспечение приемлемой защиты от вредного воздействия, если оборудование эксплуатируется в учреждениях и на производстве. Данное оборудование создает, использует и может распространять радиочастотную энергию, и способно создавать радиочастотные помехи, если оно установлено и эксплуатируется не так, как предписано руководством. При эксплуатации данного оборудования в жилых помещениях могут создаваться вредные помехи, последствия которых устраняются за счёт пользователя.

#### <span id="page-16-7"></span>**Соответстие стандарту оборудования, создающего радиопомехи (Канада)**

This Class A digital apparatus complies with Canadian ICES-003.

Cet appareil numérique de la classe A est conforme à la norme NMB-003 du Canada.

### <span id="page-16-1"></span>**Гарантия**

<span id="page-16-4"></span>Olympus даёт гарантию на отсутствие материальных и производственных дефектов в приборе на период и в соответствии с условиями, указанными на сайте [http: //www.olympus-ims.com/en/terms/.](http://www.olympus-ims.com/en/terms/)

Гарантия компании Olympus распространяется только на оборудование, которое использовалось в соответствии с правилами эксплуатации, приведёнными в руководстве по эксплуатации, не подвергалось чрезмерно неправильному использованию, попыткам ремонта в неуполномоченных центрах либо какой-либо модификации.

Сразу после получения тщательно осмотрите прибор на предмет обнаружения внешних или возможных внутренних повреждений, которые могли возникнуть при транспортировке. Немедленно уведомите об обнаруженных повреждениях компанию, ответственную за доставку прибора, поскольку в таких случаях именно компания, осуществляющая доставку, отвечает за подобные повреждения. Сохраните упаковку, накладные и прочую транспортную документацию для обоснования ваших требований о возмещении ущерба. После уведомления транспортной компании, свяжитесь с компанией Olympus для получения помощи по акту-рекламации и для замены повреждённого оборудования в случае необходимости.

Данное руководство по эксплуатацииставит своей целью предоставить помощь в освоении правильной эксплуатации прибора производства Olympus Содержащаяся в руководстве информация предназначена только для целей обучения, и её нельзя использовать в любом конкретном приложении без независимой проверки оператором и/или инспектором. Важность такой независимой проверки процедур возрастает по мере возрастания критичности исследований. По этой причине Olympus не берёт на себя гарантийной обязанности, выраженной или подразумеваемой, утверждать, что методики, примеры и процедуры, описанные в данном руководстве, соответствуют стандартам промышленности или что они отвечают требованиям конкретных исследований.

Olympus оставляет за собой право вносить изменения в любую свою продукцию, не принимая при этом на себя обязательств по модификации прежде изготовленных приборов.

#### <span id="page-17-0"></span>**Техническая поддержка**

<span id="page-17-1"></span>Компания Olympus неизменно [обеспечивает](http://www.olympus-ims.com) высочайший уровень обслуживания пользователей и технической поддержки своей продукции. Если у вас возникают трудности с эксплуатацией нашей продукции, или если наши приборы не [функционируют](http://www.olympus-ims.com) так, как изложено в документации, мы рекомендуем вам в первую очередь обратиться к руководству по эксплуатации. Если после этого вам всё ещё [потребуется](http://www.olympus-ims.com) помощь, свяжитесь с нашей службой

[послепродажного](http://www.olympus-ims.com) обслуживания. Чтобы найти ближайший центр техобслуживания, посетите страничку Центров обслуживания: www.olympus-ims.com.

# <span id="page-20-0"></span>**1. Описание изделия**

<span id="page-20-3"></span>В этой главе дается краткий обзор всех общих эксплуатационных требований прибора EPOCH 600. Эта глава построена таким образом:

- "[Содержимое](#page-20-1) упаковки" на странице [15](#page-20-1)
- "[Конфигурация](#page-21-0) прибора EPOCH 600" на странице [16](#page-21-0)
- "[Разъемы](#page-22-0)" на странице [17](#page-22-0)
- "[Источники](#page-25-0) питания" на странице [20](#page-25-0)
- "[Установка](#page-31-0) карты памяти MicroSD" на странице [26](#page-31-0)

#### <span id="page-20-1"></span>**1.1 Содержимое упаковки**

<span id="page-20-4"></span><span id="page-20-2"></span>Стандартный прибор EPOCH 600 поступает с несколькими основными комплектующими (см. Рис. 1-1 на [странице](#page-21-1) 16):

- Cъемная карточка MicroSD, 2 Гбит и адаптеры (код детали: MicroSD-ADP-2GB [U8779307])
- Зарядное устройство/адаптер переменного тока (код детали: EP-MCA-X). Может быть разной конфигурации; следует выбрать шнур питания.
- Шнур питания
- Держатель для щелочных батарей (код детали: 600-BAT-AA [U8780295])
- Кейс для транспортировки инструмента (код детали: 600-TC [U8780294])
- Брошюра *Начало работы* (код детали: DMTA-10008-01RU [U8778380])
- *EPOCH 600 Базовое руководство по эксплуатации* (код детали: DMTA-10007-01RU [U8778372]) – печатная копия
- *EPOCH 600 User's Manual* (код детали: DMTA-10006-01EN) на компакт-диске (номер детали: EP600-MANUAL-CD [U8778381])

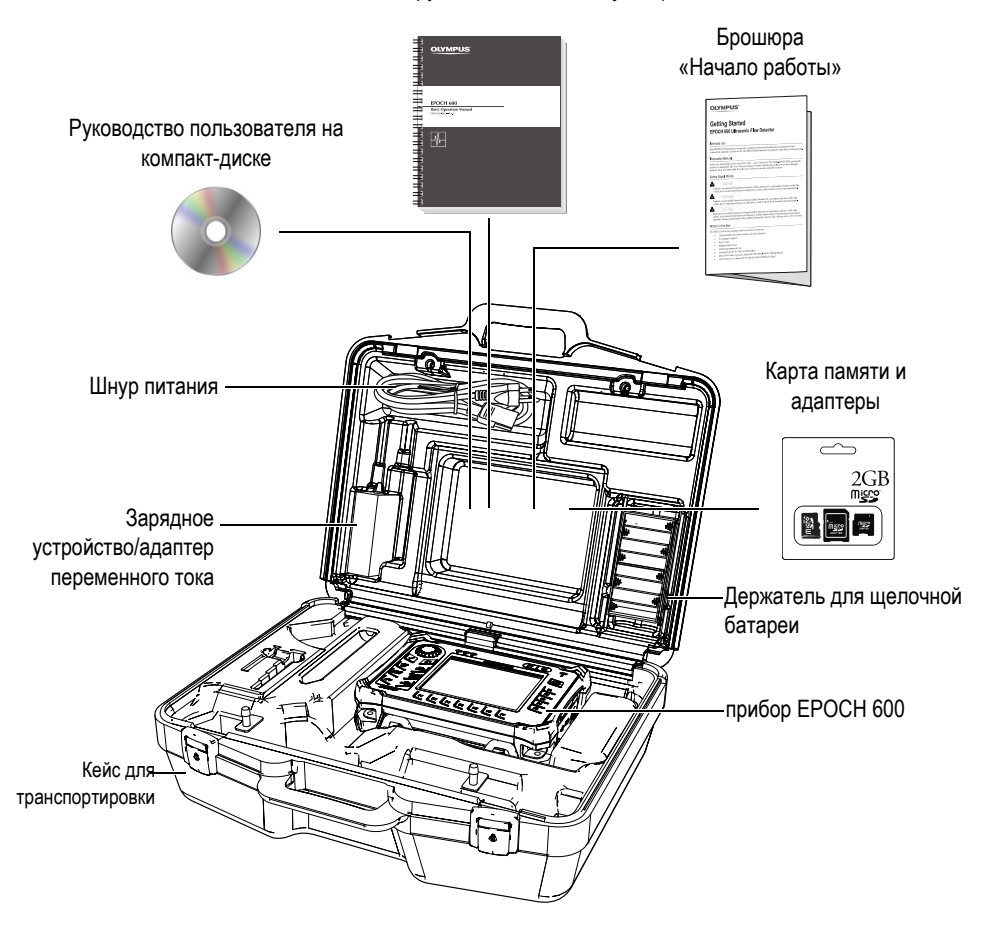

#### Базовое руководство по эксплуатации

**Рис. 1-1 Содержание кейса для транспортировки**

<span id="page-21-1"></span>Ознакомиться с перечнем дополнительных комплектующих можно в [Комплектация](#page-56-1) на странице [51.](#page-56-1)

# <span id="page-21-0"></span>**1.2 Конфигурация прибора EPOCH 600**

<span id="page-21-2"></span>Прибор EPOCH 600 построен с учетом характеристик, которые предпочитают клиенты. Имеющиеся конфигурации:

- Ручка прокрутки или клавиатура настройки
- Клавиатуры накладки (английский, японский, китайский языки или символы)
- Разъемы для преобразователя BNC или LEMO серии 01
- Аналоговый выход (по желанию)

Выбор конфигураций следует производить при заказе прибора. Стандартный прибор EPOCH 600 поступает также с перезаряжаемой ионно-литиевой батареей, регулируемой подставкой и защитной пленкой для дисплея.

#### <span id="page-22-0"></span>**1.3 Разъемы**

<span id="page-22-2"></span>Рис. 1-2 на [странице](#page-22-1) 17 показывает подключения прибора EPOCH 600 к зарядному устройству/адаптеру переменного тока, к карте MicroSD и к принтеру PCL5 USB.

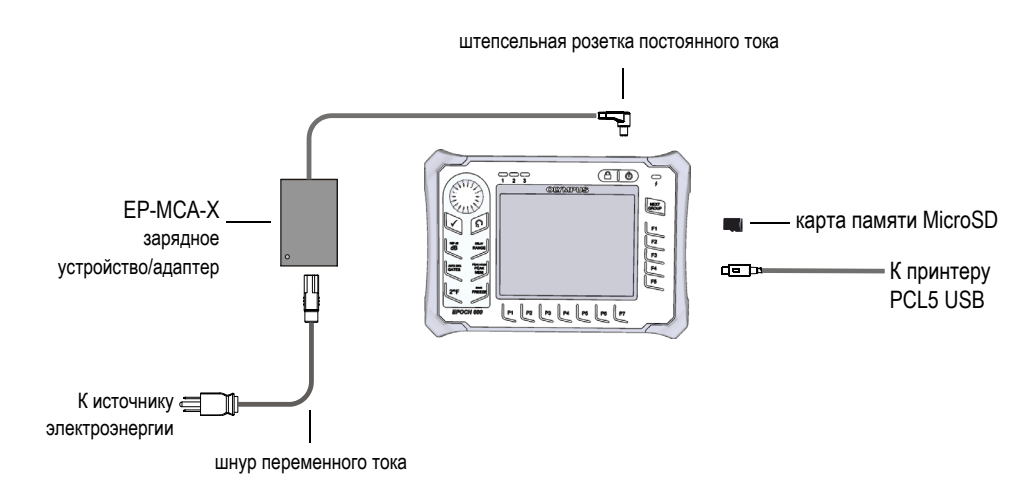

<span id="page-22-1"></span>**Рис. 1-2 Подключения прибора EPOCH 600**

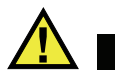

### <span id="page-23-0"></span>**ВНИМАНИЕ**

<span id="page-23-3"></span>Используйте только шнур переменного тока при работе с прибором EPOCH 600. Не используйте этот шнур переменного тока с другими изделиями.

Подсоединение к источнику постоянного тока, разъем приема и разъем для преобразователя передачи/приема находятся на верхней части прибора EPOCH 600 (см. Рис. 1-3 на [странице](#page-23-1) 18).

<span id="page-23-4"></span>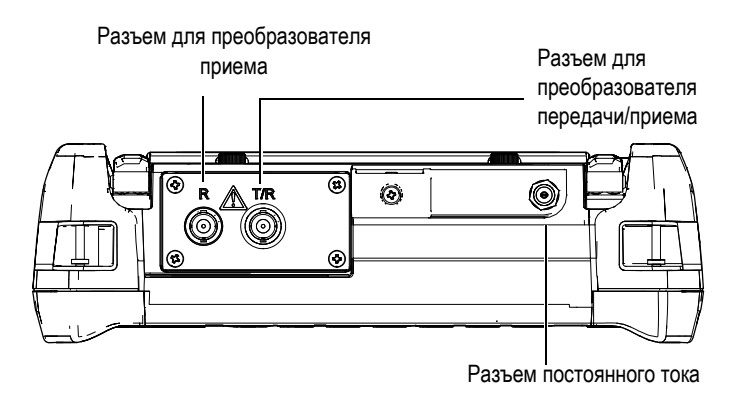

<span id="page-23-5"></span><span id="page-23-2"></span>**Рис. 1-3 Разъемы верхней части прибора**

<span id="page-23-1"></span>Порт USB On-The-Go и внешняя карта памяти MicroSD расположены на правой стороне инструмента, за боковой дверцей (см. Рис. 1-4 на [странице](#page-24-0) 19).

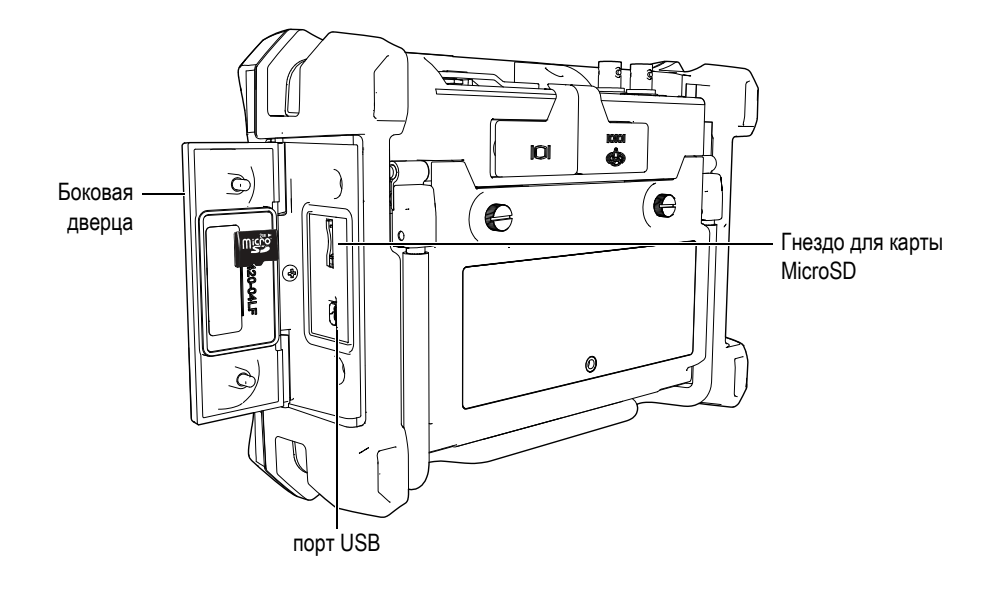

<span id="page-24-6"></span><span id="page-24-5"></span><span id="page-24-4"></span><span id="page-24-3"></span>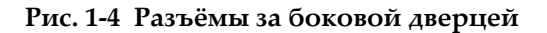

<span id="page-24-2"></span><span id="page-24-0"></span>RS232/сигнализация и разъёмы VGA Out находятся на задней стороне прибора, в его верхней части (см. Рис. 1-5 на [странице](#page-24-1) 19). Каждый разъём закрыт защитной резиновой накладкой.

<span id="page-24-1"></span>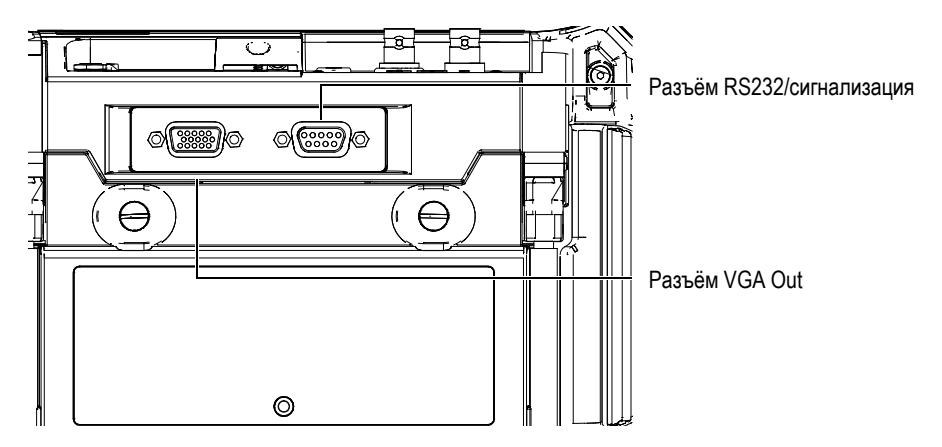

**Рис. 1-5 Разъёмы RS232/сигнализация и VGA Out**

# <span id="page-25-0"></span>**1.4 Источники питания**

<span id="page-25-6"></span>Чтобы включить прибор EPOCH 600, нажмите кнопку **[ON/OFF]** (см. Рис[. 1-6](#page-25-2) на [странице](#page-25-2) 20). За нажатием этой кнопки следует звуковой сигнал, после чего появляется экран начала работы, а затем, примерно через 5 секунд слышен следующий звуковой сигнал.

Прибор EPOCH 600 разработан таким образом, чтобы при работе можно было использовать три метода электропитания:

- Внутренняя ионно-литиевая батарея
- Непосредственно от зарядного устройства/адаптера прибора EPOCH
- Внутренние щелочные батареи

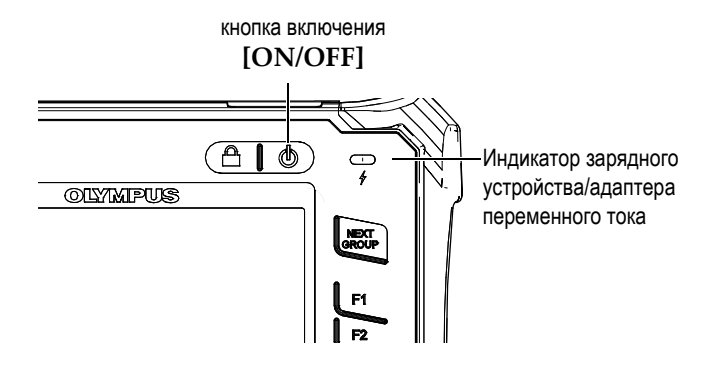

**Рис. 1-6 Расположение кнопки включения прибора EPOCH 600 и индикатора**

#### <span id="page-25-2"></span><span id="page-25-1"></span>**1.4.1 Ионно-литиевая аккумуляторная батарея**

<span id="page-25-4"></span><span id="page-25-3"></span>Ионно-литиевая батарея является основным источником питания прибора EPOCH 600. Такая батарея установлена в каждом приборе. При правильном обращении и при обычных условиях проведения контроля можно рассчитывать обычно на 12-13 часов непрерывной работы ионно-литиевой батареи.

#### **Как установить или заменить ионно-литиевую аккумуляторную батарею**

<span id="page-25-5"></span>1. Раскрыть подставку прибора.

- 2. На задней стороне прибора освободить два винта, удерживающие на месте крышку аккумуляторного отсека (см. Рис. 1-7 на [странице](#page-26-1) 21).
- 3. Снять крышку аккумуляторного отсека (см. Рис. 1-7 на [странице](#page-26-1) 21).
- 4. Выньте батарею и/или установите батарею в аккумуляторный отсек.
- 5. Убедитесь, что герметизирующая прокладка аккумуляторного отсека свободна от грязи и не имеет повреждений.
- 6. Установите крышку аккумуляторного отсека сзади прибора а затем затяните два винта, чтобы завершить установку (см. Рис. 1-7 на [странице](#page-26-1) 21).

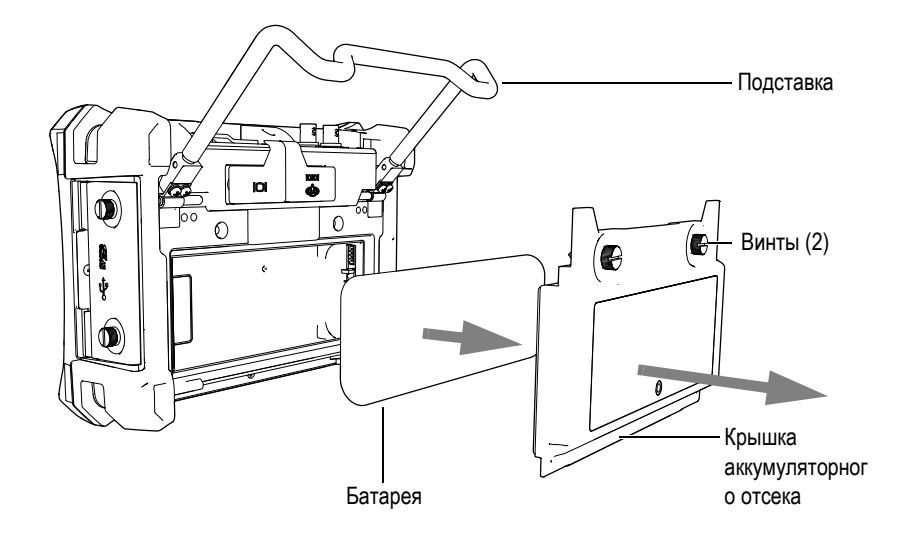

**Рис. 1-7 Как снять ионно-литиевую батарею**

#### <span id="page-26-1"></span><span id="page-26-0"></span>**1.4.2 Зарядное устройство/адаптер переменного тока**

<span id="page-26-2"></span>Зарядное устройство/адаптер переменного тока для прибора EPOCH 600 поступает с каждым прибором. Это зарядное устройство/адаптер позволяет включать прибор EPOCH 600 при установленной батарее или без нее, а также заряжать ионно-литиевую перезаряжаемую батарею, когда она установлена в приборе. Индикатор мощности на передней панели устройства показывает статус зарядного устройства/адаптера переменного тока на настоящий момент.

#### **Подсоединение зарядного устройства/адаптера переменного тока**

1. Подсоедините шнур питания к зарядному устройству/адаптеру и к соответствующей розетке.

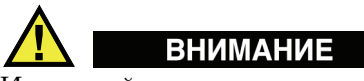

<span id="page-27-2"></span>Используйте только шнур питания переменного тока, поступающий вместе с прибором EPOCH 600. Не используйте этот шнур питания с другими изделиями.

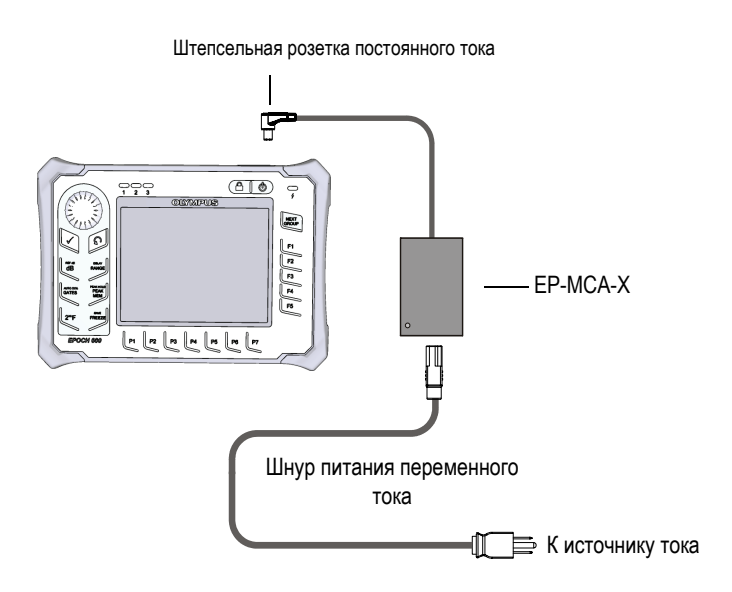

<span id="page-27-0"></span>**Рис. 1-8 Подсоединение зарядного устройства/адаптера**

- <span id="page-27-1"></span>2. Поднимите резиновую накладку с разъема адаптера переменного тока на верхней части прибора EPOCH 600.
- 3. Подсоедините шнур питания постоянного тока от зарядного устройства/адаптера переменного тока к разъему адаптера (см. Рис[. 1-9](#page-28-1) на [странице](#page-28-1) 23).

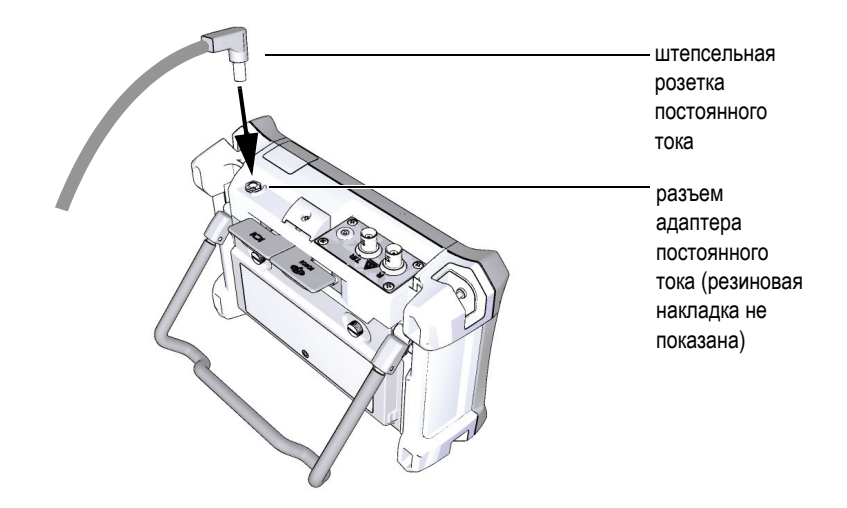

**Рис. 1-9 Подсоединение штепсельной розетки постоянного тока**

<span id="page-28-1"></span>Состояние питания зарядного устройства/адаптера переменного тока и состояние заряда аккумуляторной батареи показаны и на передней панели прибора EPOCH 600, и на пользовательском интерфейсе (см. [Таблица](#page-28-2) 2 на [странице](#page-28-2) 23).

<span id="page-28-5"></span><span id="page-28-4"></span><span id="page-28-2"></span><span id="page-28-0"></span>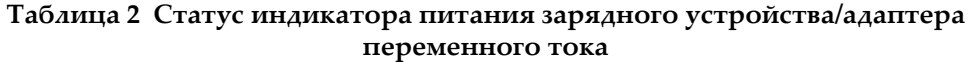

<span id="page-28-3"></span>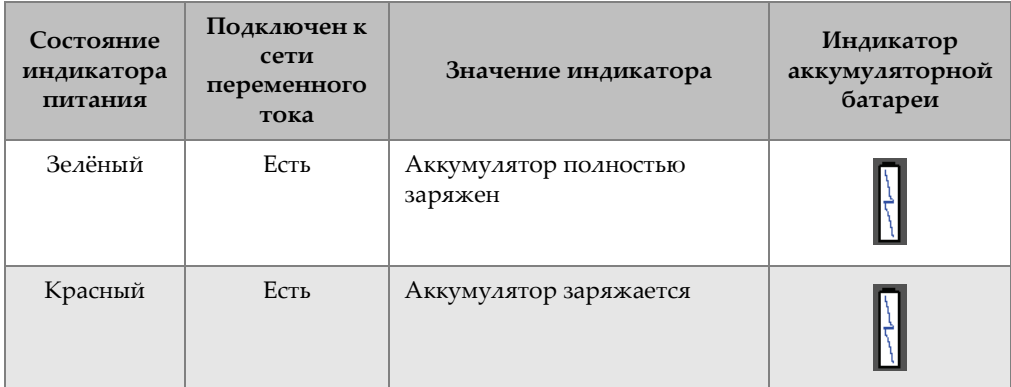

#### **Таблица 2 Статус индикатора питания зарядного устройства/адаптера переменного тока** *(продолжение)*

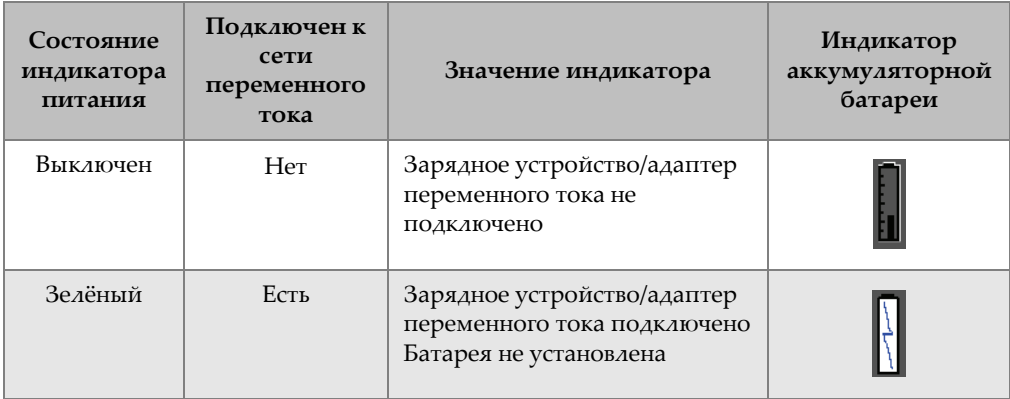

### <span id="page-29-0"></span>**1.4.3 Щелочные батареи**

<span id="page-29-2"></span><span id="page-29-1"></span>Стандартный прибор EPOCH 600 поступает с держателем для щелочных батарей (номер детали: 600-BAT-AA [U8780295]). Этот держатель вмещает 8 щелочных батарей размера AA на случаи, когда источник переменного тока недоступен и внутренняя ионно-литиевая батарея разряжена. При обычных условиях проведения контроля можно рассчитывать обычно на 3 часов непрерывной работы ионно-литиевой батареи.

#### **Установка держателя для щелочных батарей**

- 1. Раскрыть подставку инструмента.
- 2. Освободить два винта, удерживающих крышку аккумуляторного отсека на задней части инструмента, а затем снять крышку аккумуляторного отсека (см. Рис. 1-10 на [странице](#page-30-0) 25).
- 3. Извлечь ионно-литиевую батарею (если она установлена) [см. Рис[. 1-10](#page-30-0) на [странице](#page-30-0) 25].

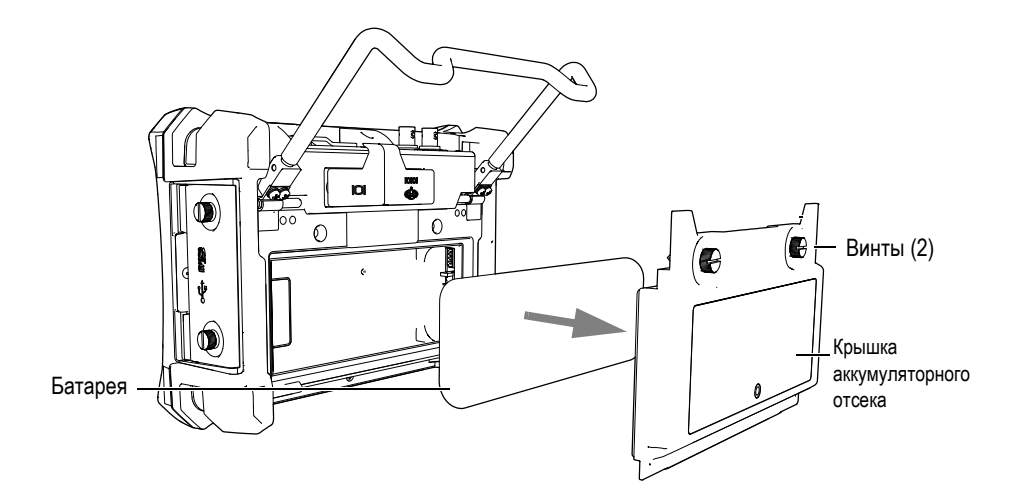

<span id="page-30-0"></span>**Рис. 1-10 Снятие крышки аккумуляторного отсека и извлечение ионно-литиевой батареи**

- 4. Установить 8 щелочных батарей размера АА в держатель для щелочных батарей.
- 5. Подсоединить разъем держателя для щелочных батарей к прибору.
- 6. Установить держатель для щелочных батарей в аккумуляторный отсек (см. Рис. 1-11 на [странице](#page-31-1) 26).

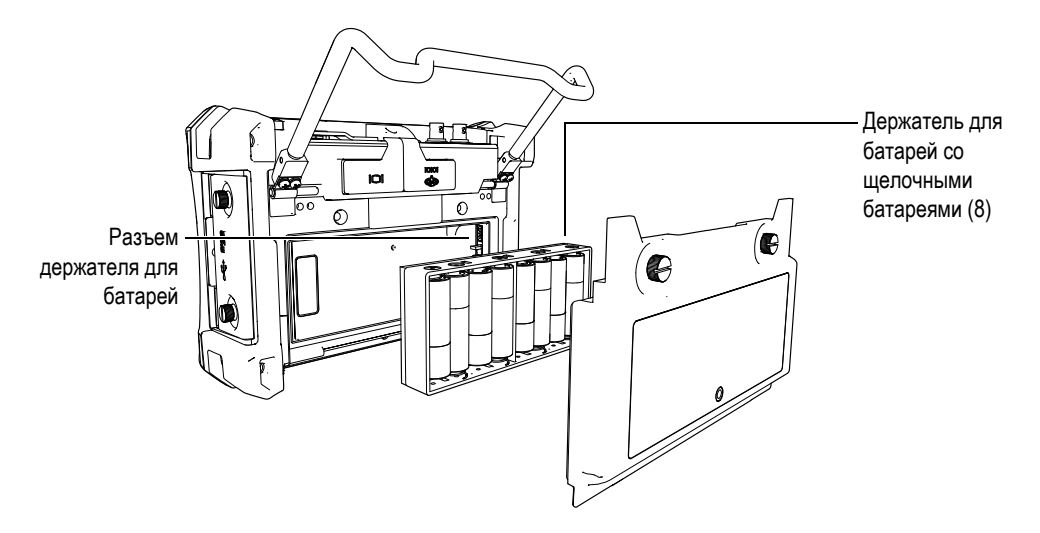

**Рис. 1-11 Держатель для щелочных батарей**

<span id="page-31-1"></span>7. Установить крышку аккумуляторного отсека на задней стороне прибора и затянуть два винта.

#### **ПРИМЕЧАНИЕ**

Когда щелочные батареи установлены в прибор, индикатор аккумулятора в пользовательском интерфейсе показывает **ALK**. Зарядное устройство/адаптер переменного тока не перезаряжает батареи, установленные в держатель для щелочных батарей.

# <span id="page-31-0"></span>**1.5 Установка карты памяти MicroSD**

<span id="page-31-2"></span>Карта памяти MicroSD 2 Гб поставляется с каждым прибором EPOCH 600.

#### **Чтобы установить съемную карту памяти MicroSD**

- 1. Извлечь карточку из упаковки.
- 2. Освободить два винта, а затем открыть боковую дверцу прибора EPOCH 600 (см. Рис. 1-12 на [странице](#page-32-0) 27).

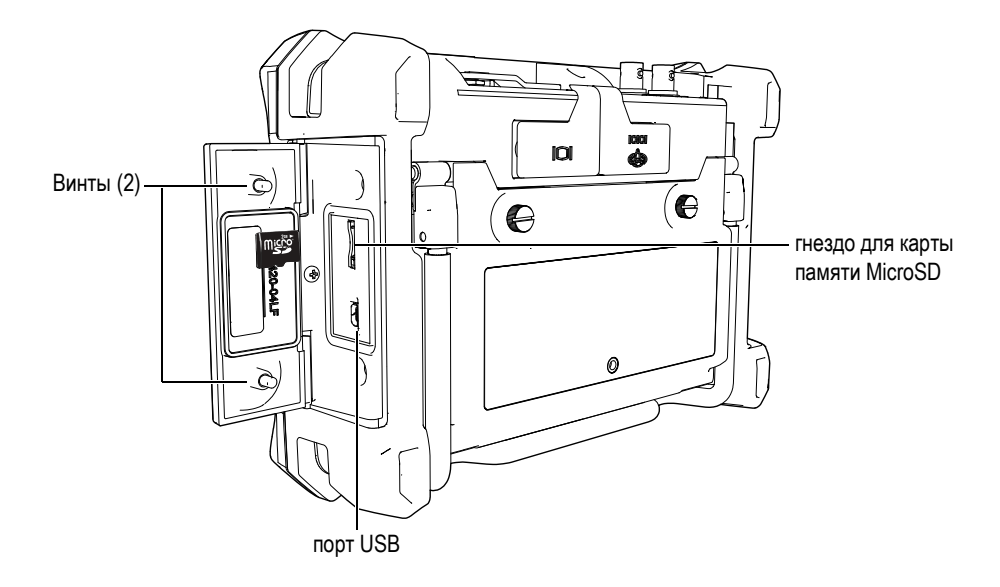

<span id="page-32-2"></span><span id="page-32-1"></span>**Рис. 1-12 Боковая дверца**

- <span id="page-32-0"></span>3. Взять карту памяти так, чтобы этикетка MicroSD была повернута к задней стороне инструмента.
- 4. Осторожно вводите карту памяти в гнездо для карты MicroSD, пока не услышите щелчок (см. Рис. 1-12 на [странице](#page-32-0) 27).

#### **ПРИМЕЧАНИЕ**

Чтобы извлечь карту MicroSD, осторожно толкните ее внутрь прибора и отпустите. Пружинный механизм частично вытолкнет карту памяти, и тогда ее можно будет извлечь из прибора.

# <span id="page-34-0"></span>**2. Основы эксплуатации**

Цель этого раздела – быстро предоставить руководство пользователям, уже знакомым с ультразвуковой дефектоскопией, но только начинающим работу с прибором EPOCH 600. Более детальное описание этих тем, а также подробное руководство более сложными функциями приводятся в *EPOCH 600 User's Manual*  (номер детали: DMTA-10006-01EN), поступает на компакт-диске с каждым прибором EPOCH 600. Этот раздел построен следующим образом:

- "Основы [эксплуатации](#page-34-0)" на странице [29](#page-34-1)
- "Настройки генератора и [приёмника](#page-40-1)" на странице [35](#page-40-1)
- "[Стробы](#page-43-0)" на странице [38](#page-43-0)
- "[Калибровка](#page-47-0)" на странице [42](#page-47-0)
- "[Регистратор](#page-52-0) данных" на странице [47](#page-52-0)

#### <span id="page-34-1"></span>**2.1 Интерфейс пользователя**

<span id="page-34-2"></span>Прибор EPOCH 600 использует сочетание кнопок прямого доступа и меню программного обеспечения для полного контроля над прибором. Клавиатура прямого доступа обеспечивает немедленное регулирование функций, обычно используемых при проведении контроля. Меню программного обеспечения предоставляют доступ к большинству функций прибора, таких, как настройка генератора/приемника, автоматическая калибровка, настройка измерений, свойства программного обеспечения, возможности регистрации данных, и др.

Регулировка значения избранного параметра достигается либо с помощью ручки прокрутки, либо с помощью клавиатуры настройки прибора EPOCH 600. Метод регулировки параметров определяется конфигурацией прибора, избранной при его заказе. Оба метода приведены ниже.

### <span id="page-35-0"></span>**2.1.1 Меню и параметры**

<span id="page-35-4"></span><span id="page-35-3"></span>Большинство функций прибора EPOCH 600 можно использовать и регулировать с помощью горизонтально и вертикально расположенных кнопок на пользовательском интерфейсе. Вертикальные кнопки, расположенные на правой стороне дисплея, называются меню, а горизонтальные кнопки вдоль нижнего края дисплея называются параметрами, функциями или субменю (см. Рис. 2-1 на [странице](#page-35-1) 30). Каждое меню или параметр можно выбрать для регулировки путем нажатия соответствующей ему кнопки **[F***<n>***]** или **[P***<n>***]** на клавиатуре прибора (см. Рис. 2-1 на [странице](#page-35-1) 30).

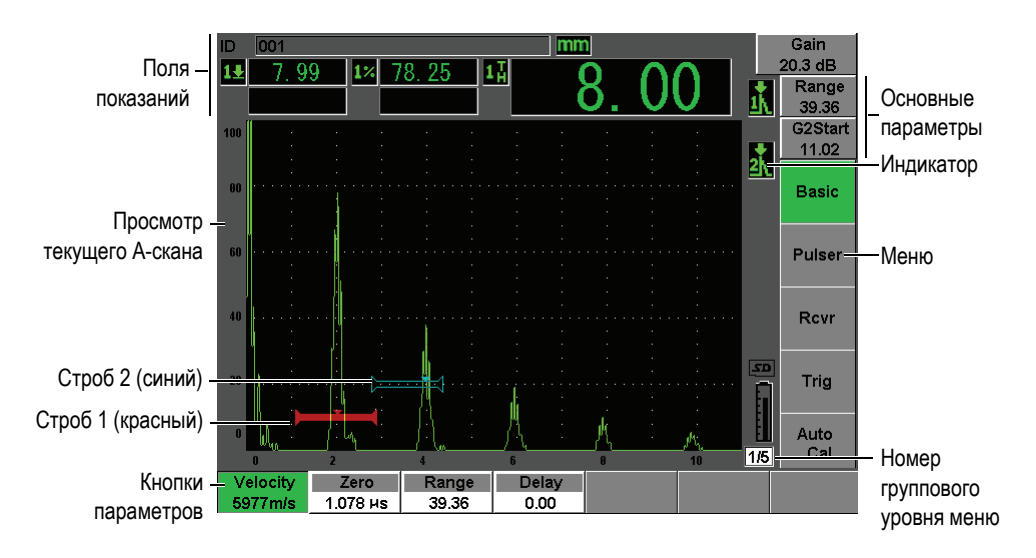

<span id="page-35-1"></span>**Рис. 2-1 Основные элементы дисплея программного обеспечения**

<span id="page-35-2"></span>На инструменте EPOCH 600 имеется пять групп меню. Каждая группа меню обозначается номером (**1/5**, **2/5**, **3/5**, **4/5** и **5/5**). Чтобы прокрутить все группы меню, используйте кнопку **[NEXT GROUP]** (см. Рис. 2-2 на [странице](#page-36-1) 31).

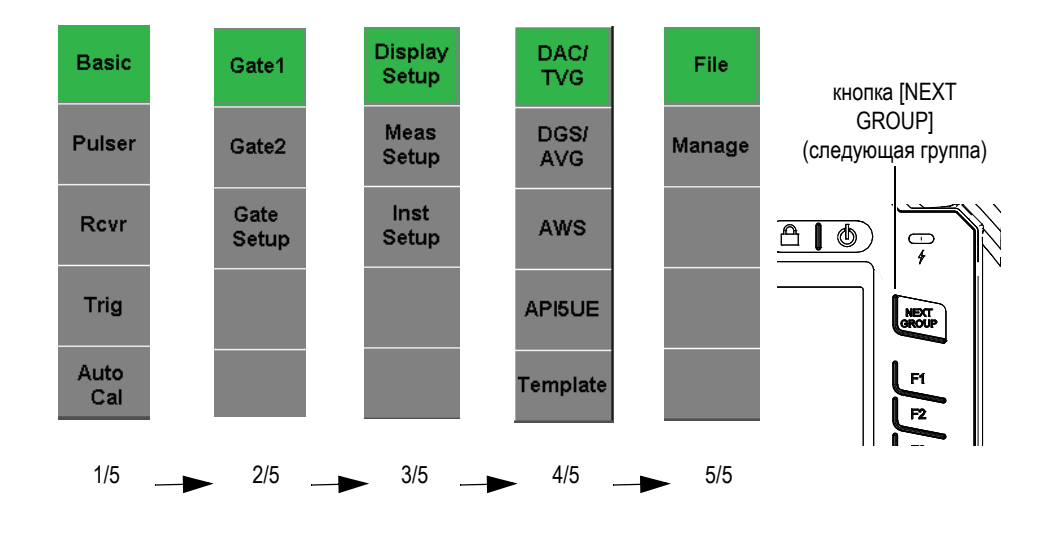

**Рис. 2-2 Группы меню и номера их уровня**

#### <span id="page-36-1"></span><span id="page-36-0"></span>**2.1.2 Регулировка параметров – конфигурация ручки**

<span id="page-36-3"></span>Когда параметр выбран, его можно регулировать, используя ручку прокрутки. Большинство параметров можно регулировать грубой или тонкой настройкой. Для переключения между грубой и тонкой настройкой нажмите кнопку **[CHECK]** (знак "галочка").

<span id="page-36-2"></span>Выбор грубой настройки показан скобками вокруг кнопки параметров (см. [Рис](#page-36-2). 2-3 на [странице](#page-36-2) 31). Тонкая настройка присутствует тогда, когда скобок вокруг кнопки параметров нет.

<span id="page-36-4"></span>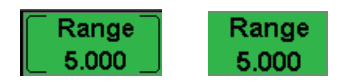

**Рис. 2-3 Выбор грубой и тонкой настройки**

#### <span id="page-37-0"></span>**2.1.3 Настройка параметров – конфигурация клавиатуры настройки**

<span id="page-37-3"></span>Когда параметр выбран, его можно регулировать, используя кнопки со стрелками на клавиатуре настройки (см. Рис. 2-4 на [странице](#page-37-2) 32). Большинство параметров можно регулировать грубой или тонкой настройкой. Стрелки вверх и вниз используются для грубой настройки, а стрелки влево и вправо – для тонкой настройки.

<span id="page-37-5"></span>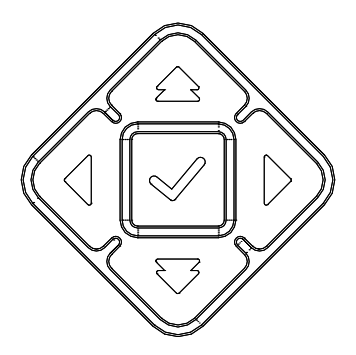

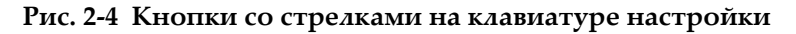

#### <span id="page-37-2"></span><span id="page-37-1"></span>**2.1.4 Кнопки прямого доступа**

<span id="page-37-4"></span>Прибор EPOCH 600 снабжен набором кнопок прямого доступа, способствующих быстрой настройке обычных параметров (см. Рис[. 2-5](#page-38-0) на [странице](#page-38-0) 33). При нажатии программный интерфейс сразу переходит к соответствующему параметру или активизирует нужную функцию.

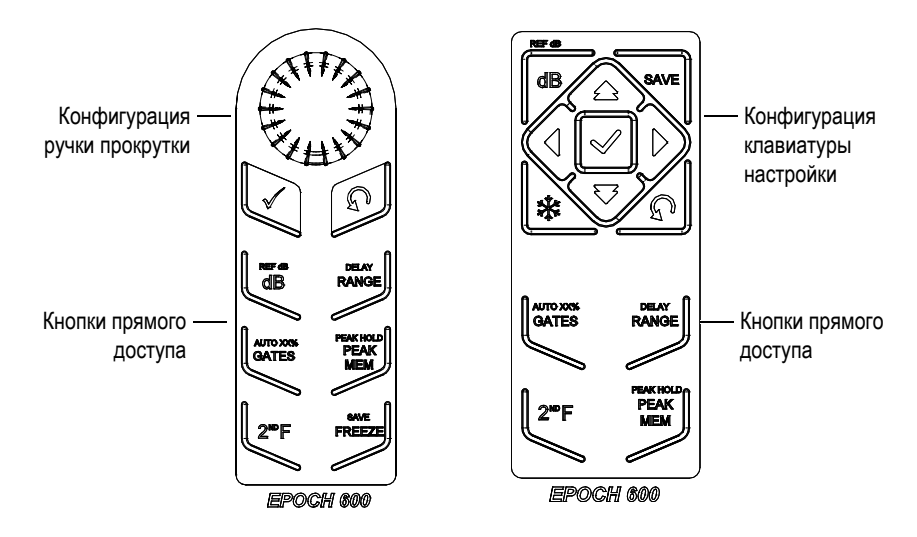

**Рис. 2-5 Кнопки прямого доступа – обе конфигурации**

<span id="page-38-2"></span><span id="page-38-0"></span>Существует также версия прибора EPOCH 600 с международными символами (см. Рис. 2-6 на [странице](#page-38-1) 33).

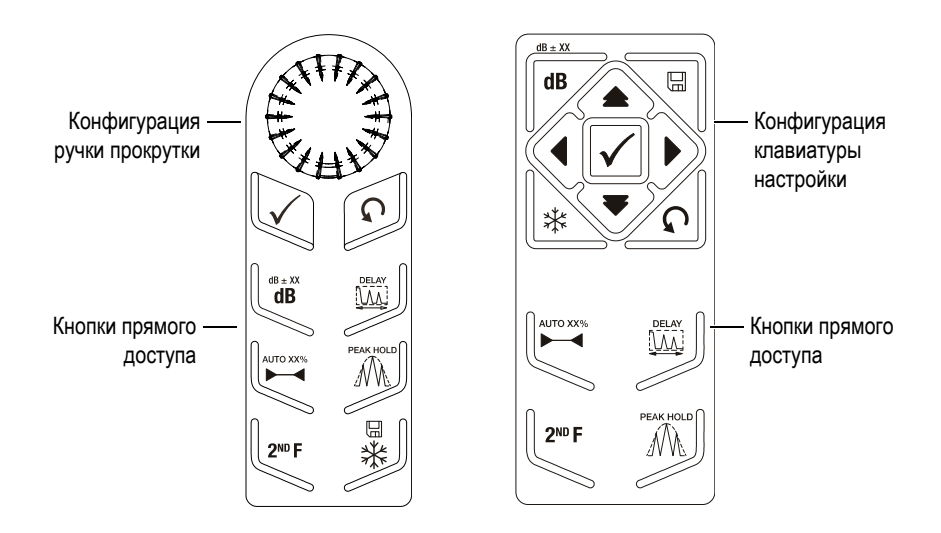

<span id="page-38-1"></span>**Рис. 2-6 Кнопки прямого доступа – обе конфигурации (международные символы)**

При нажатии кнопок прямого доступа **[RANGE]**, **(DELAY)**, **[dB]** или **(REF dB)**, над кнопками параметров **[P***<n>***]** появляются общие заданные значения. Чтобы выбрать заданное значение, нажмите на соответствующую кнопку параметров  $[$ **P** $\leq n$  $>$ **]**.

#### <span id="page-39-0"></span>**2.1.5 Специальные функции**

При использовании прибора EPOCH 600 нужно знать, что есть несколько специальных функций:

- <span id="page-39-3"></span>• После настройки параметра с помощью кнопок прямого доступа можно вернуться к предыдущей группе меню, нажав кнопку **[ESCAPE]** или **[NEXT GROUP]**.
- Нажатие кнопки **[ESCAPE]** из любой группы меню возвращает пользователя к **Основному** меню, которое является меню по умолчанию при начале работы.
- Кнопка **[LOCK]** (только конфигурация ручки) автоматически фиксирует на определенной точке настройку всех параметров для предотвращения любых незапланированных модификаций параметров вследствие случайного движения ручки (см. Рис. 2-7 на [странице](#page-39-1) 34).

<span id="page-39-2"></span>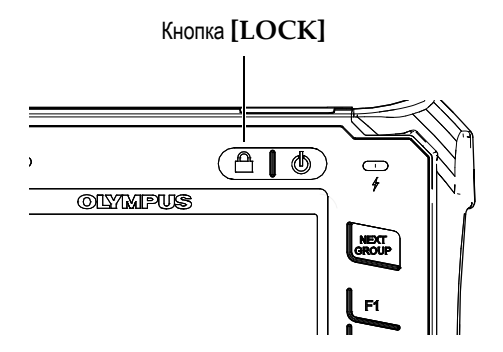

**Рис. 2-7 Конфигурация ручки прокрутки – кнопка [LOCK]**

<span id="page-39-1"></span>• Нажатие **[2ND F]**, **(AUTO XX%)** приводит в действие функцию AutoXX%, которая автоматически регулирует усиление с целью установить стробированную амплитуду эхо на уровне XX% полной высоты экрана (значение XX по умолчанию составляет 80 %). (См. Рис. 2-8 на [странице](#page-40-3) 35.)

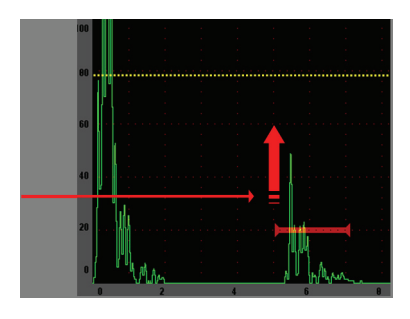

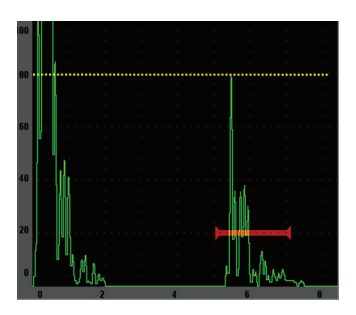

**Рис. 2-8 Функция AutoXX%**

### <span id="page-40-3"></span><span id="page-40-0"></span>**2.1.6 Подменю**

<span id="page-40-7"></span><span id="page-40-4"></span>При выборе некоторых элементов меню, например, **Display Setup** (Настройка дисплея), кнопка **[NEXT GROUP]** прокручивает через ряды подменю, ручка прокрутки или стрелки клавиатуры настройки используются для настройки избранного значения, а кнопка **[ESCAPE]** возвращает к просмотру текущего А-скана.

# <span id="page-40-1"></span>**2.2 Настройки генератора и приёмника**

<span id="page-40-6"></span>Прибор EPOCH 600 обеспечивает доступ к большинству настроек генератора и приёмника через меню **Pulser** и **Rcvr**. Чувствительность системы (усиление) и опорное усиление контролируются исключительно с помощью кнопок прямого доступа.

#### <span id="page-40-2"></span>**2.2.1 Чувствительность**

<span id="page-40-8"></span>Чувствительность системы (усиление) настраивается с помощью кнопки прямого доступа **[dB]**.

#### **Чтобы настроить чувствительность системы**

- <span id="page-40-5"></span>1. Нажать **[dB]**.
- 2. Настроить значение:
	- C помощью кнопки со стрелками клавиатуры настройки или путем вращения ручки прокрутки в грубой или тонкой настройке.

ИЛИ

 Путем нажатия одной из кнопок параметров **[P***<n>***]**, чтобы выбрать соответствующее заданное значение.

Усиление может быть также автоматически настроено с помощью функции AUTO XX% См. "[Специальные](#page-39-0) функции" на стр. [34](#page-39-0).

# <span id="page-41-0"></span>**2.2.2 Опорное усиление**

<span id="page-41-4"></span>Вы можете задать опорное усиление, нажав **[2ND F], (REF dB)**. Это устанавливает текущее усиление в качестве опорного усиления и активизирует усиление при сканировании для будущих настроек (см. Рис. 2-9 на [странице](#page-41-2) 36).

Когда опорное усиление установлено, кнопки параметров **[P***<n>***]** позволяют получить доступ к следующим функциям:

- **Add** (Добавить): Сочетает текущее усиление скана с текущим опорным усилением и устанавливает результирующее значение в качестве нового опорного усиления.
- **Scan dB**: Позволяет переключаться между текущим усилением скана и 0,0 дБ усилением скана.
- **Off** (Выключить): Отключает функцию опорного усиления (усиление скана потеряно).
- **+6 дБ**: Увеличивает усиление при сканировании на 6 дБ.
- **–6 дБ**: Уменьшает усиление при сканировании на 6 дБ.

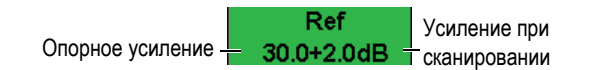

#### **Рис. 2-9 Опорное усиление и усиление при сканировании**

## <span id="page-41-2"></span><span id="page-41-1"></span>**2.2.3 Генератор**

<span id="page-41-3"></span>Получить доступ к основным функциям генератора прибора EPOCH 600 можно, выбрав меню **Pulser**. Каждый отдельный параметр генератора показан над кнопками параметров. Его можно регулировать нажатием соответствующей кнопки параметров **[P***<n>***]**.

В меню **Pulser** (Генератор) имеются следующие функции для текущей настройки:

- **Режим PRF** (ЧЗУ): Выбирается автоматический (Auto) или ручной (Manual) режим настройки. **Auto** меняет настройку ЧЗУ в зависимости от экранного диапазона, а **Manual** позволяет производить настройку ЧЗУ вручную с шагом 10 Гц.
- **ЧЗИ**: Значения частоты повторения зондирующего импульса (ЧЗИ) варьируются: от 10 Гц до 2000 Гц с шагом 10-Гц
- **Энергия**: Доступные значения импульсного напряжения: 0 В, 100 В, 200 В, 300 В, или 400 В
- **Демпфирование**: Доступные значения демпфирования: 50 Ом, 100 Ом, 200 Ом, или 400 Ом
- **Режим работы**: Режимы работы: **P/E** (импульс-эхо) **Dual**, and **Thru** (through-transmission)
- **Генератор**: Формы импульсов: **Spike** или **Square** (настраиваемый прямоугольный импульс)
- **Freq**: Частота сигнала (ширина импульса квадратной волны) может быть в пределах от 0,1 МГц to 20,00 МГц

#### **ПРИМЕЧАНИЕ**

Сигнал Spike равен импульсу квадратной волны в 20 МГц.

#### <span id="page-42-0"></span>**2.2.4 Приёмник**

<span id="page-42-1"></span>Стандартные функции приёмника прибора EPOCH 600 можно выбирать в меню **Rcvr**. Каждый отдельный параметр приёмника показан над кнопками параметров. Его можно отрегулировать, нажав соответствующую кнопку параметра [P*<n>*].

Параметры текущей настройки приёмника в меню **Rcvr**:

- **Filter**: Настройки фильтра приёмника
- **Rect**: Коррекция формы сигнала (**Full** [полное колебание], **Half+** [положительная полуволна], **Half–** [отрицателная полуволна], **RF** [без коррекции])
- **Reject**: Процент отсечки (от 0 % до 80 %)

Восемь фильтров прибора EPOCH 600 позволяют устанавливать широкополосные или узкополосные настройки в зависимости от потребностей текущей работы. Каждый из них является полностью цифровым набором фильтров со следующими низкочастотными и высокочастотными отсечками:

- <span id="page-43-4"></span>• 0,2 Мгц–10 Мгц
- 2,0 Мгц–21,5 Мгц
- 8,0 Мгц –26,5 Мгц
- 0,5 Мгц z–4,0 Мгц
- 0,2 Мгц z–1,2 Мгц
- 1,5 Мгц z–8,5 Мгц
- 5,0 Мгц –15 Мгц
- DC–10 Мгц

# <span id="page-43-0"></span>**2.3 Стробы**

<span id="page-43-3"></span>В приборе EPOCH 600 есть два стандартных независимых измерительных строба: стробы 1 и 2. Строб 1 показан в виде непрерывной красной горизонтальной линии. Строб 2 показан в виде горизонтальной синей линии. Эти стробы независимо определяют цифровые участки измерений для определения амплитуды, времени пролёта и других специальных показателей. Каждый строб имеет также функции сигнализации и масштаба.

#### <span id="page-43-1"></span>**2.3.1 Быстрая настройка основных параметров строба**

<span id="page-43-2"></span>Кнопка прямого доступа **[GATES]** обеспечивает немедленный доступ пользователя к настройке начала, ширины и уровня строба, минуя стадию обращения к любым меню, связанным со стробами. Это самый распространенный метод регулировки строба.

При нажатии кнопки **[GATES]** в рамке над первым меню появляется начальное положение строба 1 (см. Рис. 2-10 на [странице](#page-44-1) 39). Выбранные ручка или стрелки могут увеличивать или уменьшать это значение грубой или тонкой настройкой.

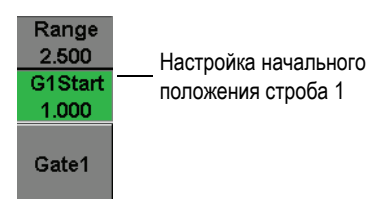

**Рис. 2-10 Настройка начального положения строба 1**

<span id="page-44-1"></span>Повторное нажатие кнопки **[GATES]** прокручивает настройки начала, ширины и уровня каждого активного строба. Нажатие кнопок **[ESCAPE]** (ВЫХОД) или **[NEXT GROUP]** (СЛЕДУЮЩАЯ ГРУППА) возвращает пользователя к группе меню, использованной до настройки строба, позволяя эффективно настраивать стробы с минимальными помехами для оператора.

Для более полной установки и настройки строба используются три меню, предназначенные для настройки стробов: **Gate1**, **Gate2** и **Gate Setup**.

#### <span id="page-44-0"></span>**2.3.2 Стробы 1 и 2**

<span id="page-44-2"></span>И меню **Gate 1**, и меню **Gate 2** дают доступ к специальным функциям определения местоположения и сигнализации. Когда выбрано какое-либо из этих меню, над кнопками параметров [P*<n>*] появляются следующие значения параметров.

• **Zoom** (Масштаб): Устанавливает диапазон дисплея так, чтобы он начинался от стартовой позиции выбранного строба и заканчивался у конечной позиции выбранного строба (начало строба + ширина строба).

#### **ПРИМЕЧАНИЕ**

Повторное нажатие кнопки параметров **Zoom** [P*<n>*] включает и выключает функцию масштаба.

- **Start** (Начало): Регулирует стартовую позицию выбранного строба.
- **Width** (Ширина): Регулирует ширину выбранного строба.
- **Level** (Уровень): Регулирует высоту выбранного строба (от 3 % до 95 %).
- **Alarm** (Сигнализация): Устанавливает условия сигнализации выбранного строба (**Off** [Выкл.], **Positive** [Положительная], **Negative** [Отрицательная], **Min Depth** [Минимальная глубина]).
- **Min Depth**: Эта сигнализация видна только тогда, когда параметр **Alarm** установлен на **Min Depth**. Регулирует порог времени пролёта, который вызывает сигнализацию Min Depth.
- **Status**: Включает и выключает строб (результаты измерений, сигнализации и видимость строба на экране).

# <span id="page-45-0"></span>**2.3.3 Настройка строба**

<span id="page-45-1"></span>Меню **Gate Setup** позволяет производить более сложные настройки для каждого строба, регулируемые перед каждым контролем. Эти настройки видны над кнопками параметров **[P***<n>***]**. Настройки стробов в меню **Gate Setup**:

- **Режим G1** : Устанавливает режим измерения строба 1 (**Peak** [пик], **1stPeak**  [первый пик], **Edge** [по фронту]).
- **G1 RF**: Устанавливает полярность строба 1 во время работы прибора в режиме коррекции радиочастот (**Dual** [двойной], **Positive** [положительный], **Negative** [отрицательный]).
- **G1 %Amp**: Используется только в режиме **Edge** (по фронту). Позволяет указать способ измерения % амплитуды сигнала в стробе 1 во время работы в режиме **Edge** (**High Peak** [высший пик], **1stPeak** [первый пик]).
- Режим **G2/G2 RF/G2 %Amp**: Те же настройки, что и выше, но только для строба 2.
- **G2 Tracks**: Включает и выключает режим отслеживания строба 2 по отношению к стробу 1. Режим отслеживания **ON** (Вкл.) считается настоящим режимом измерений типа эхо-эхо.

Режимы измерений стробов, выбираемые **G1 Mode** or **G2 Mode**, определяют стробированное эхо или параметры эхо, вызывающие цифровое измерение.

- **Peak** (пик): Измерение сигнала в самой высокой точке в диапазоне строба (сигналу не обязательно пересекать границу строба) [см. Рис[. 2-11](#page-46-1) на [странице](#page-46-1) 41].
- **1stPeak** (первый пик): Измерение первого пика сигнала, превысившего порог строба (уровень) [см. Рис. 2-11 на [странице](#page-46-1) 41].
- **Edge** (по фронту): Измерение в первой точке пересечения строба сигналом (см. Рис. 2-11 на [странице](#page-46-1) 41).

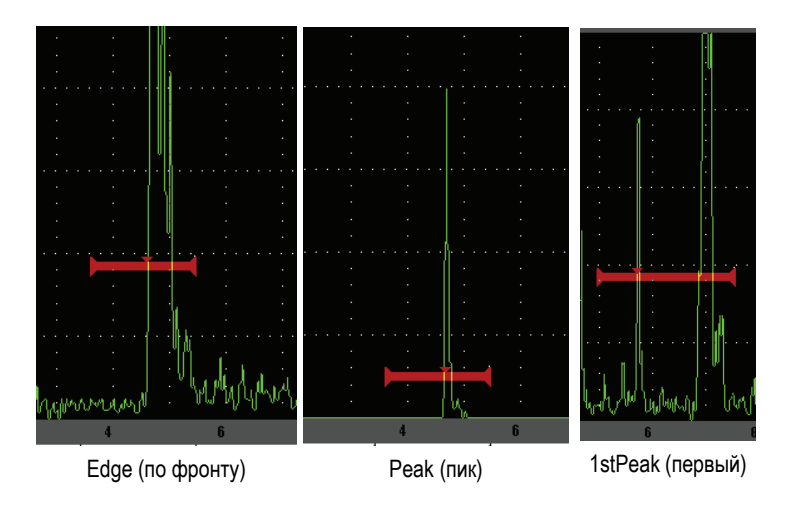

**Рис. 2-11 Измерения в режимах Edge, Peak и 1stPeak**

#### <span id="page-46-1"></span><span id="page-46-0"></span>**2.3.4 Сигнализации**

<span id="page-46-3"></span>Когда в любом измерительном стробе срабатывает сигнализация, оператор оповещается об этом двумя способами:

- Из прибора EPOCH 600 поступает звуковой сигнал.
- Зажигается один из двух индикаторов сигнализации на передней панели прибора EPOCH 600 (см. Рис. 2-12 на [странице](#page-46-2) 41).

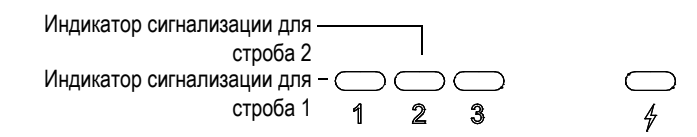

<span id="page-46-2"></span>**Рис. 2-12 Лампочки индикаторов сигнализации строба 1 и строба 2**

#### **ПРИМЕЧАНИЕ**

EPOCH 600 может также подавать сигналы через разъём 9-pin D-sub на задней панели прибора.

# <span id="page-47-0"></span>**2.4 Калибровка**

<span id="page-47-2"></span>В приборе EPOCH 600 легко настраиваются смещение нуля и скорость звука с целью обеспечения точных измерений толщины. EPOCH 600 использует систему автокалибровки, которая обеспечивает простой двухступенчатый способ калибровки. Ниже описывается самая типичная основная процедура калибровки. Более подробную информацию о калибровке можно найти в *EPOCH 600 User's Manual* (код детали: DMTA-10006-01EN).

#### <span id="page-47-1"></span>**2.4.1 Калибровка измерений**

<span id="page-47-3"></span>Калибровка с целью получения точных данных измерений обычно осуществляется с использованием двух известных значений толщины конкретного материала. В этом разделе термины ТОНКИЙ и ТОЛСТЫЙ будут использоваться для обозначения двух значений толщины блока или пластины (калибровка прямым преобразователем) или двух значений длины наклонного пути ультразвука (калибровка наклонным преобразователем).

#### **Начало калибровки**

- 1. Подсоедините преобразователь к тонкой ступени материала.
- 2. Расположите строб 1 вокруг результирующего показания на экране.
- 3. Настройте показатель на 80 % полной высоты экрана, используя функцию **(AUTO XX%)**.
- 4. Выберите меню **Auto Cal** (см. Рис. 2-13 на [странице](#page-48-0) 43).

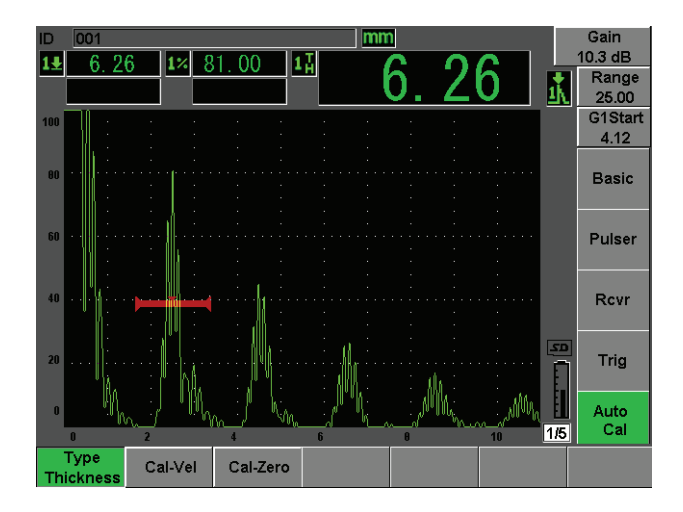

**Рис. 2-13 Меню Auto Cal**

- <span id="page-48-0"></span>5. Используйте параметр Mode для выбора нужного режима калибровки (**Thickness** (толщина) для прямого преобразователя или **Soundpath** (путь ультразвука) для наклонного преобразователя являются самыми распространенными).
- 6. Нажмите **Cal-Zero** (см. Рис. 2-14 на [странице](#page-48-1) 43).

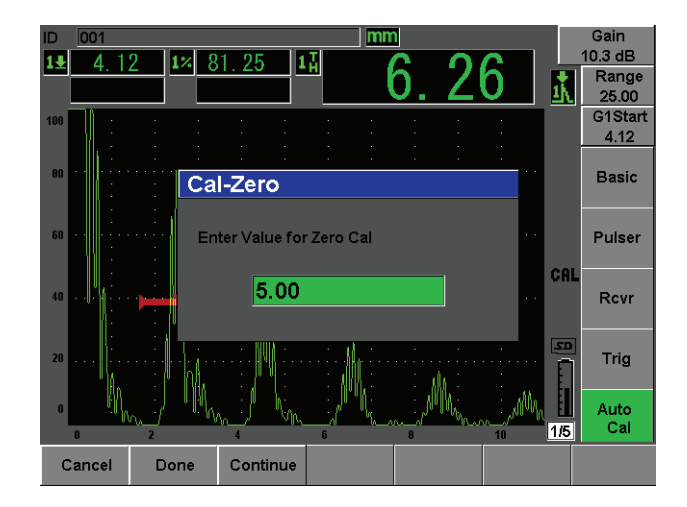

<span id="page-48-1"></span>**Рис. 2-14 Значение Cal-Zero**

- 7. Настройте показанное значение на нужную толщину с помощью ручки или кнопок со стрелками. В этом примере преобразователь подсоединен к ступени 5 мм.
- 8. Нажмите **Continue**, чтобы принять настроенное значение, и перейдите ко второму этапу калибровки.
- 9. Подсоедините преобразователь к толстой ступени материала.
- 10. Расположите строб 1 вокруг результирующего показания на экране.
- 11. Доведите показание до 80 % полной высоты экрана с помощью функции **(AUTO XX%)** [см. Рис. 2-15 на [странице](#page-49-0) 44].
- 12. Нажмите кнопку **[ESCAPE]**, чтобы вернуться к меню **Auto Cal**.

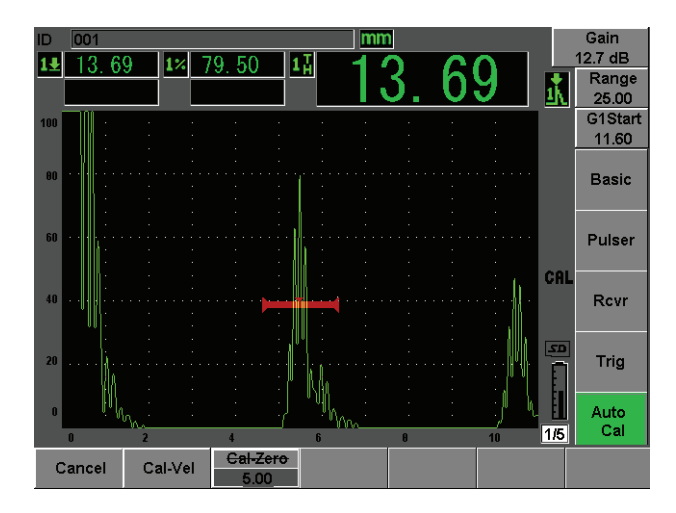

**Рис. 2-15 Начало строба 1**

- <span id="page-49-0"></span>13. Нажмите **Cal-Vel**.
- 14. Настройте показанное значение на нужную толщину с помощью ручки или кнопок со стрелками. В этом примере преобразователь подсоединен к ступени 12,5 мм (см. Рис. 2-16 на [странице](#page-50-0) 45).

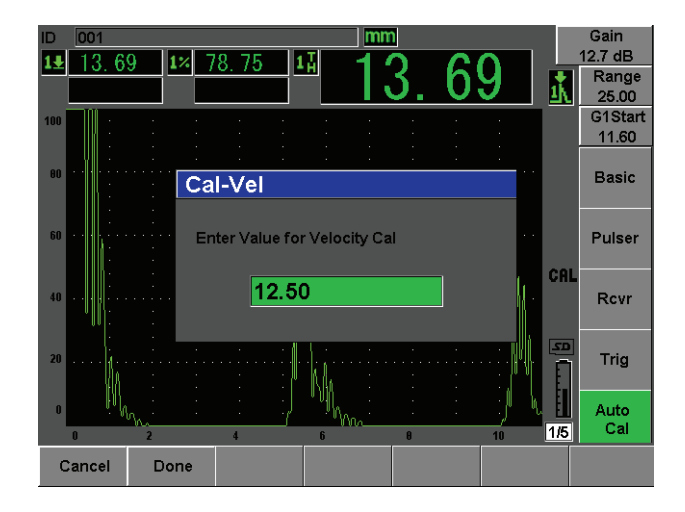

**Рис. 2-16 Значение Velocity Cal**

- <span id="page-50-0"></span>15. Нажмите **Done**, чтобы принять настроенное значение и завершить процедуру калибровки.
- 16. Нажмите кнопку **[RANGE]**, а затем отрегулируйте диапазон экрана на желаемый.

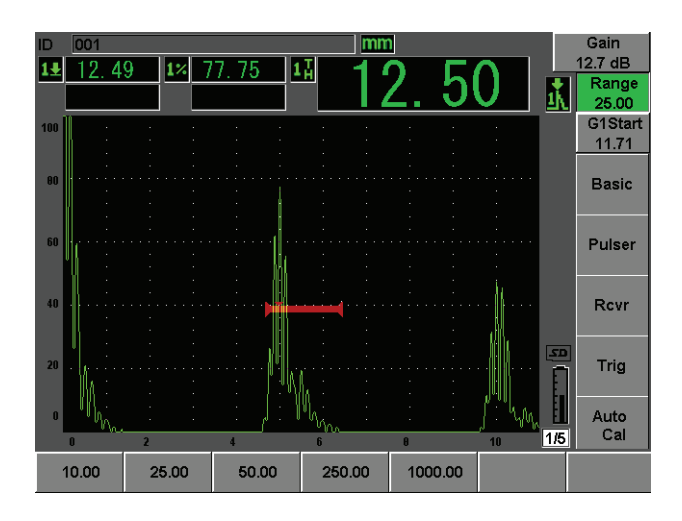

<span id="page-50-1"></span>**Рис. 2-17 Значение Range**

# <span id="page-51-0"></span>**2.4.2 Калибровка наклонного преобразователя**

<span id="page-51-3"></span>Обычно калибровка с наклонным преобразователем состоит из четырех шагов. Каждый шаг описан ниже:

#### **Чтобы произвести калибровку с наклонным преобразователем**

- <span id="page-51-1"></span>1. Проверьте Beam Index Point (B.I.P., индексная позиция преобразователя).
- 2. Проверьте преломленный угол клина.
- 3. Произведите калибровку расстояния, используя шаги набора режимов раздела 2.4.1 на [странице](#page-47-1) 42 (**Calibration SoundPath** (Путь ультразвука) или **Depth** (Глубина) в зависимости от типа отражателя).
- 4. Настройте чувствительность путем введения точки или засечки чувствительности в стробе 1, установите показатель на 80 % высоты экрана с помощью **(AUTO XX%)**, а затем установите опорное усиление нажатием **[2ND F]**, **(REF dB)** [см. Рис. 2-18 на [странице](#page-51-2) 46].

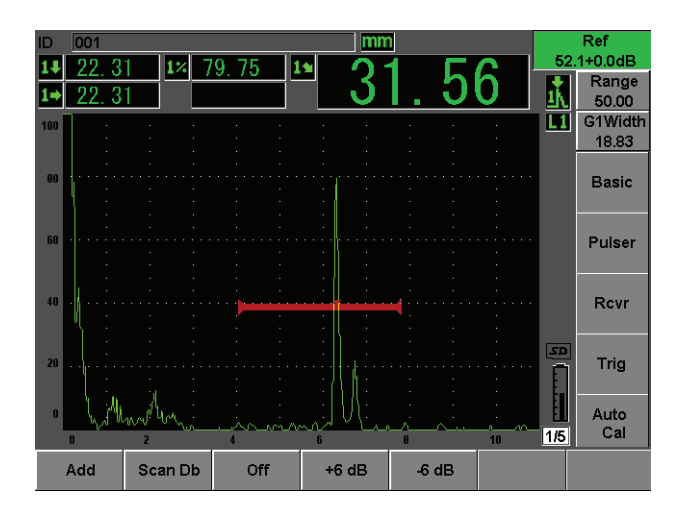

<span id="page-51-2"></span>**Рис. 2-18 Настройка опорного усиления**

# <span id="page-52-0"></span>**2.5 Регистратор данных**

<span id="page-52-3"></span>Прибор EPOCH 600 имеет систему регистрации данных, позволяющую стандартное сохранение файлов контроля (Inc) и специальных файлов калибровки (Cal), а также по желанию файлы контроля в конфигурациях коррозийного типа (2D, 3D, Boiler, и т.д.) Независимо от типа файла, каждый дискретный пункт данных, сохраненный в EPOCH 600, содержит все активные цифровые измерения, сжатые А-сканы, данные калибровки, условия сигнализации и активные функции программного обеспечения. Внутриплатная память находится на карте 2-Гб MicroSD и позволяет сохранять свыше 500000 идентификаторов.

Следующий раздел описывает процедуру настройки и сохранения основного и стандартного типа файла – файла калибровки. С подробностями и полными процедурами со стандартными и произвольными типами файлов можно ознакомиться в *EPOCH 600 User's Manual* (номер детали: DMTA-10006-01EN).

#### <span id="page-52-1"></span>**2.5.1 Файлы калибровки**

<span id="page-52-4"></span>Чтобы настроить и сохранить файл калибровки в EPOCH 600, сначала произведите все ультразвуковые настройки и настройки программного обеспечения, которые будут сохранены в калибровке.

#### **Чтобы произвести все ультразвуковые настройки и настройки программного обеспечения**

- <span id="page-52-2"></span>1. Выберите меню **File**.
- 2. Нажмите кнопку **Create**, чтобы вывести страницу создания файла. Появляется страница **Create** (см. Рис. 2-19 на [странице](#page-53-0) 48).
- 3. В рамке **File Type** выберите **Cal** с помощью ручки прокрутки или кнопок со стрелками.
- 4. Нажмите кнопку **[NEXT GROUP]**, чтобы переместиться к рамке **Filename**.
- 5. В рамке **Filename** создайте имя файла (оно не должно превышать 32 знака) путем нажатия кнопки параметров **Edit**.

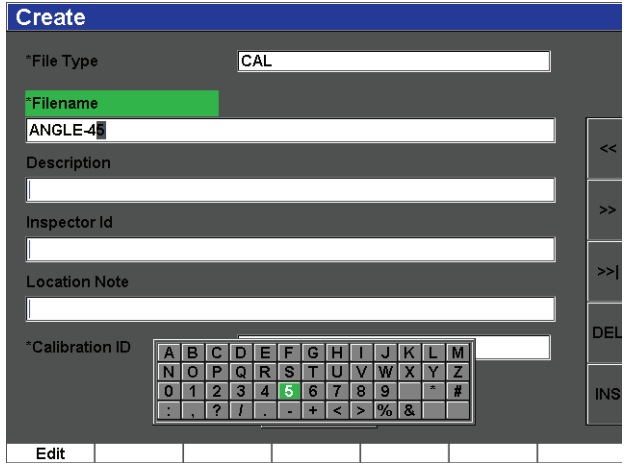

**Рис. 2-19 Страница Create (Создать)**

- <span id="page-53-0"></span>6. Используйте ручку прокрутки или стрелки для передвижения по виртуальной клавиатуре (см. Рис. 2-20 на [странице](#page-53-1) 48).
- 7. Введите знак нажатием кнопки **INS** (см. Рис. 2-20 на [странице](#page-53-1) 48).

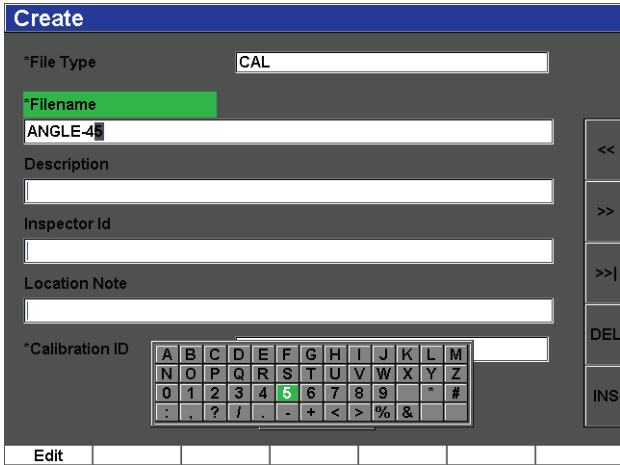

<span id="page-53-1"></span>**Рис. 2-20 Виртуальная клавиатура**

8. Завершите процедуру создания названия файла с помощью кнопки **[NEXT GROUP]**.

#### **ПРИМЕЧАНИЕ**

Для создания инкрементного (Inc) файла нужно сначала создать Start Point (Первая точка).

- 9. Нажимайте на кнопку **[NEXT GROUP]**, пока не высветится кнопка **Create**.
- 10. Нажмите **Save** (см. Рис. 2-21 на [странице](#page-54-1) 49).

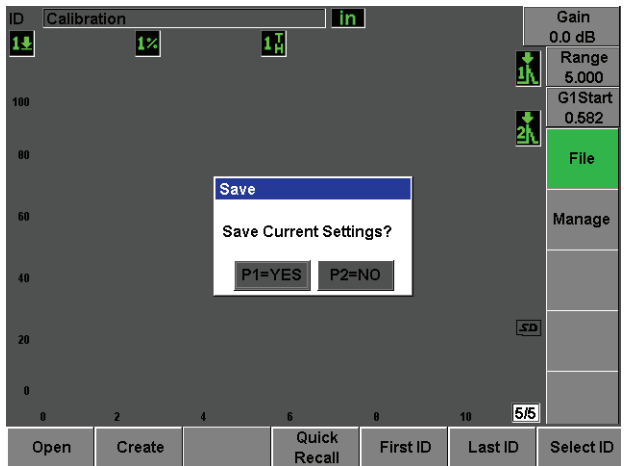

**Рис. 2-21 Диалоговое окно Save**

<span id="page-54-1"></span>11. Нажмите **[P1]**, чтобы принять функцию.

Пользователь затем возвращается к текущей странице.

#### <span id="page-54-0"></span>**2.5.2 Другие функции создания файлов (Create)**

<span id="page-54-2"></span>Имеются две другие функции создания файлов. Их описание приводится ниже:

• **Create**: Создает файл в памяти, но не открывает этот файл как активную ячейку памяти. Обычно используется при создании одновременно нескольких файлов без сохранения данных.

• **Open**: Создает файл в памяти, а затем открывает его в активных ячейках памяти, но не сохраняет никаких параметров файла в файл, пока вы не нажмете кнопку **[2ND F]**, **(SAVE)**. Используется обычно для файлов контроля, когда файл создается до начала контроля.

# <span id="page-56-1"></span><span id="page-56-0"></span>**Приложение: Комплектация**

#### <span id="page-56-4"></span><span id="page-56-3"></span><span id="page-56-2"></span>**Таблица 3 Основной комплект прибора EPOCH 600 [дополнительные комплектующие можно приобрести]**

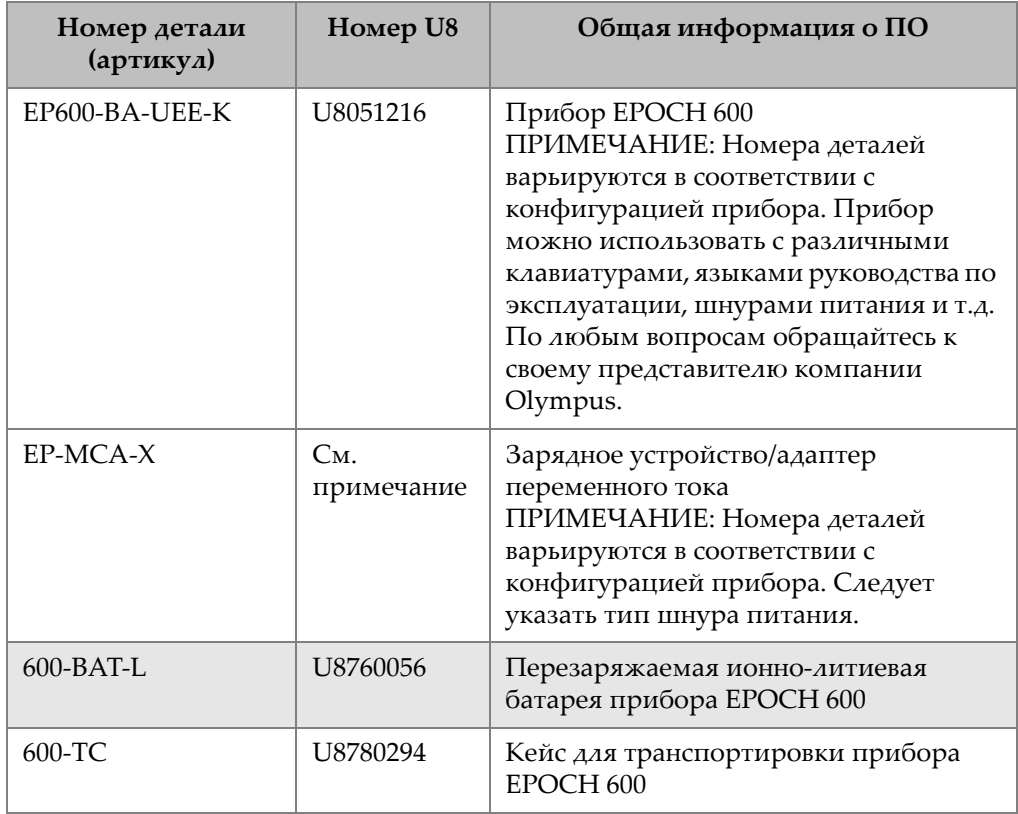

**Таблица 3 Основной комплект прибора EPOCH 600 [дополнительные комплектующие можно приобрести]** *(продолжение)*

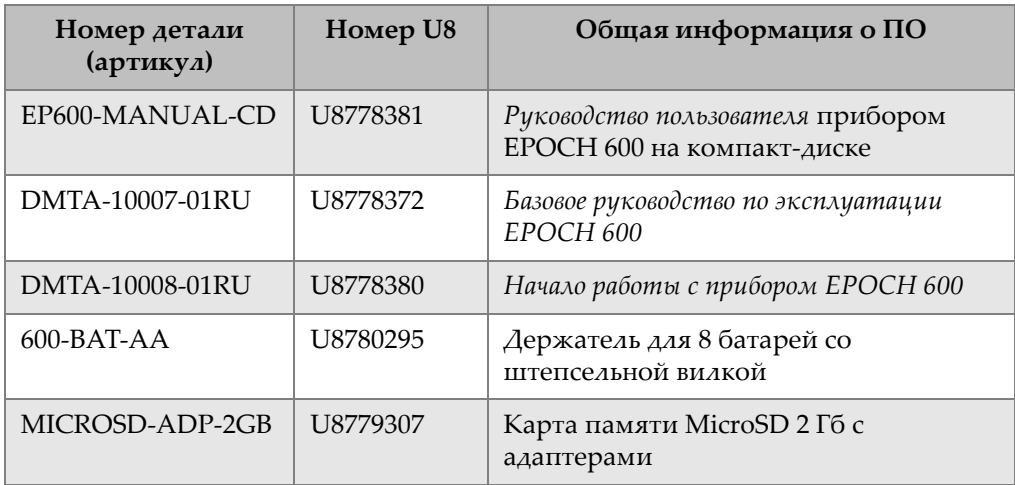

#### <span id="page-57-1"></span>**Таблица 4 Программное обеспечение EPOCH 600**

<span id="page-57-0"></span>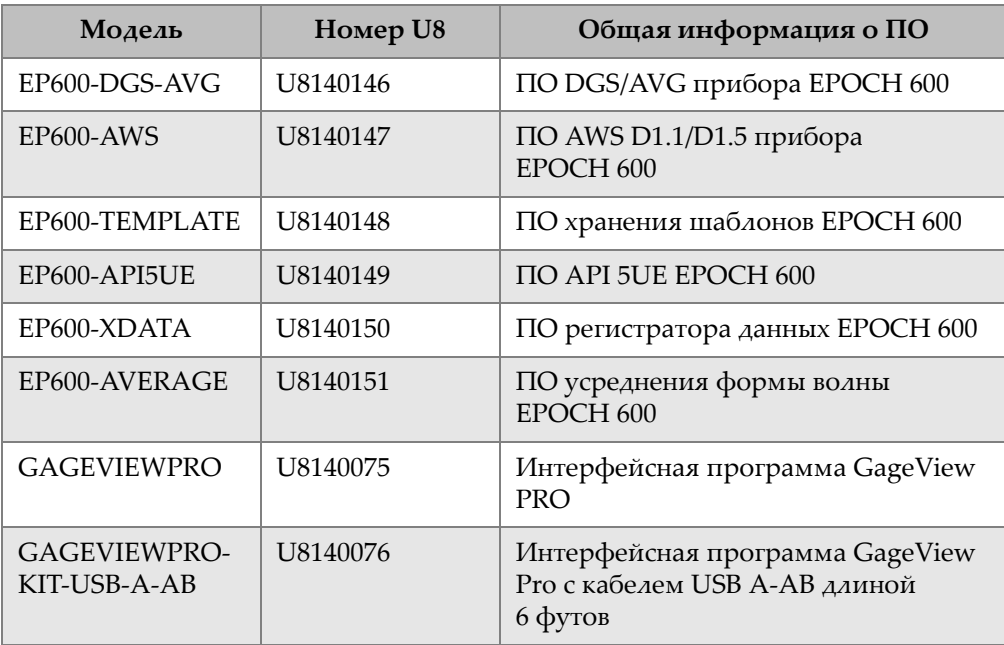

<span id="page-58-0"></span>

| Модель          | Номер U8                         | Общая информация о ПО                                                                                                    |
|-----------------|----------------------------------|----------------------------------------------------------------------------------------------------|
| EPXT-EC-X       | $C_{\mathbf{M}}$ .<br>примечание | Внешнее зарядное устройство<br><b>EPOCH</b><br>ПРИМЕЧАНИЕ: Номера деталей<br>варьируются в соответствии с<br>конфигурацией прибора. Следует<br>указать тип шнура питания. |
| 600-STAND       | U8780296                         | Подставка для ЕРОСН 600                                                                                                    |
| EP4/CH          | U8140055                         | Нагрудный ремень для приборов<br><b>EPOCH</b>                                                                                                    |
| $600-DP$        | U8780297                         | Защитные пленки для дисплея<br>ЕРОСН 600 (упаковка из 10 штук)                                                                                                    |
| EPLTC-C-USB-A-6 | U8840031                         | Кабель для ЕРОСН LTC (мини-АВ к<br>типу-А/хост)                                                                                                    |
| EPLTC-C-USB-B-6 | U8840033                         | Кабель для ЕРОСН LTC (мини-АВ к<br>типу-В/клиент)                                                                                                    |
| $600$ -C-VGA-5  | U8780298                         | Кабель EPOCH 600 VGA, 5 футов<br>(1,5 метра)                                                                                                    |
| EP1000-C-9OUT-6 | U8779017                         | Стандартный кабель 9-ріп, 6 футов<br>(1,8 метра)                                                                                                    |
| 600-C-RS232-5   | U8780299                         | Кабель EPOCH 600 RS232 (1,5 метра)                                                                                                    |
| EP600-WARRANTY  | U8780300                         | Продленный срок гарантии на<br>ЕРОСН 600 (1 дополнительный год)                                                                                                    |

<span id="page-58-2"></span><span id="page-58-1"></span>**Таблица 5 дополнительные комплектующие прибора EPOCH 600** 

# <span id="page-60-0"></span>**Список иллюстраций**

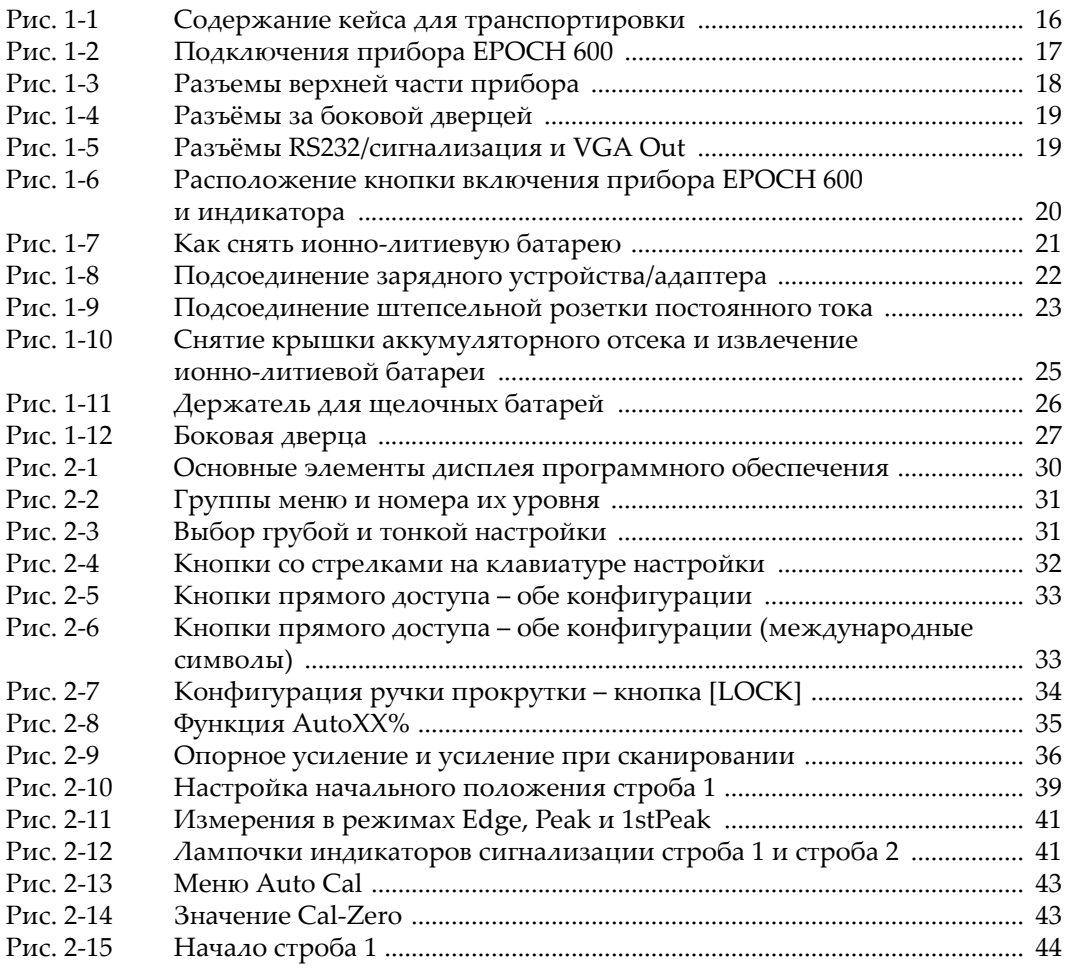

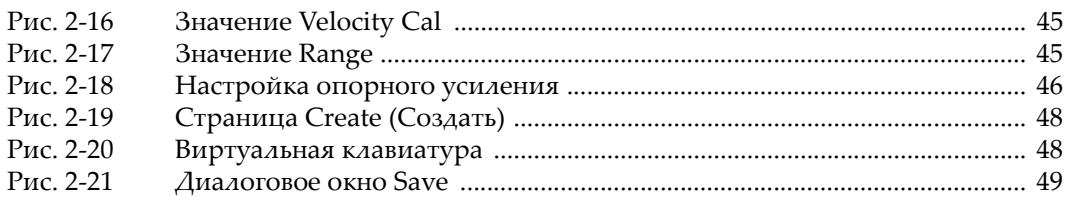

# <span id="page-62-0"></span>**Список таблиц**

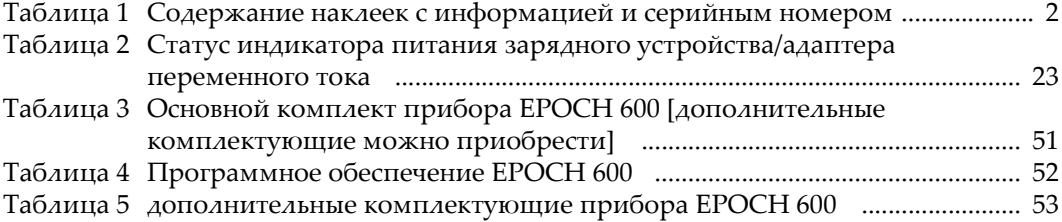

# <span id="page-64-0"></span>**Указатель**

#### **C**

CE, маркировка 2 **E** EMC, директива [11](#page-16-3) **O** Olympus адрес [ii](#page-1-0) техническая поддержка [12](#page-17-1) **P** Parameters (Параметры) строб [38](#page-43-2) **W** WEEE, директива [10](#page-15-2) **А** авторское право [ii](#page-1-1) **Б** батареи, установка щелочных батарей [24](#page-29-1) батарея, ионно-литиевая замена [20](#page-25-3) статус заряда [23](#page-28-3) безопасность знаки [7](#page-12-2) меры безопасности перед началом эксплуатации [9](#page-14-2) сигнальные слова [7](#page-12-3) боковая дверца [18](#page-23-2) **В** важно сигнальное слово [8](#page-13-1) вход/выход

разъёмы [19](#page-24-2) выход разъём [19](#page-24-2) **Г** Гарантия [11](#page-16-4) группа меню [30](#page-35-2) **Д** дверца, боковая сторона [18](#page-23-2) держатель для батарей [24](#page-29-2) держатель для щелочных батарей [24](#page-29-2) держатель, щелочная батарея [24](#page-29-2) Директива RoHS (Китай) 2, [10](#page-15-3) Директива RoHS (Китай) Знак RoHS [11](#page-16-5) Директива ЕС об утилизации электрического и электронного оборудования 2 директива ЕС об утилизации электрического и [электронного](#page-15-2) оборудования 10 документ авторское право [ii](#page-1-1) **З** замена ионно-литиевой батареи [20](#page-25-3) Зарядное устройство/адаптер переменного тока разъём [21](#page-26-2) статус индикатора питания [23](#page-28-4)

зарядное устройство/адаптер, переменный ток, разъём [21](#page-26-2) знак [7](#page-12-4)

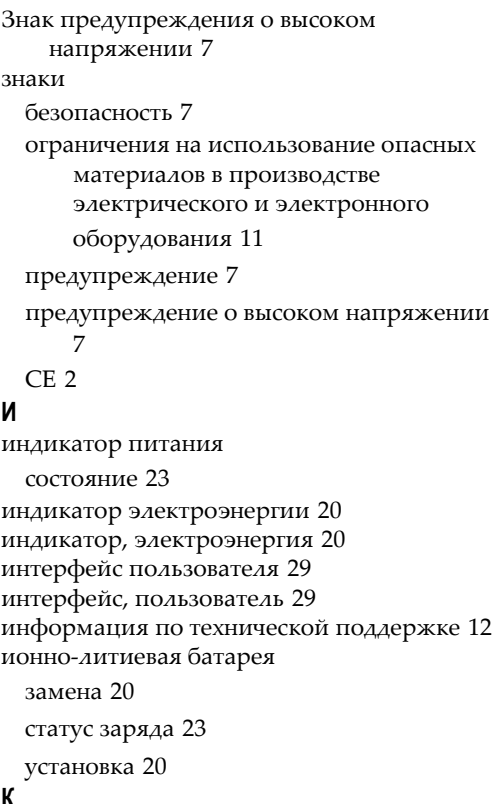

#### **К**

калибровка [42](#page-47-2)

измерение [42](#page-47-3) наклонный преобразователь калибровка с наклонным преобразователем прибор калибровка с наклонным преобразователем [46](#page-51-3) калибровка измерений [42](#page-47-3) Карта памяти MicroSD установка [26](#page-31-2) карта памяти MicroSD разъем [27](#page-32-1) разъём разъёмы MicroSD [19](#page-24-3) Карта памяти MicroSD гнездо [18](#page-23-2)

клавиатура настройки, настройка параметров [32](#page-37-3) Кнопка LOCK (зафиксировать) [34](#page-39-2) Кнопка NEXT GROUP ([СЛЕДУЮЩАЯ](#page-40-4) ГРУППА) 35 кнопка ON/OFF (вкл./выкл.) [20](#page-25-4) кнопка включения [20](#page-25-4) КНОПКИ NEXT GROUP [35](#page-40-4) кнопки LOCK [34](#page-39-2) ON/OFF [20](#page-25-4) прямой доступ~ [32](#page-37-4) функция [30](#page-35-3) кнопки параметров [30](#page-35-3) кнопки прямого доступа [32](#page-37-4) комплект, основной [51](#page-56-3) комплектация 2, [51](#page-56-4), [52](#page-57-1), [53](#page-58-1) комплектующие дополнительные [53](#page-58-2) прибор [15](#page-20-2) конфигурация, прибор [16](#page-21-2) **М** Маркировка C-Tick 2 международный символ [33](#page-38-2) меню Gate 1 [39](#page-44-2) Gate 2 [39](#page-44-2) Rcvr [37](#page-42-1) Генератор [36](#page-41-3) Меню Gate 1 (Строб 1) [39](#page-44-2) Меню Gate 2 (Строб 2) [39](#page-44-2) Меню Gate Setup (Настройка строба) меню Настройка строба [40](#page-45-1) Меню Rcvr (приёмник) [37](#page-42-1) Меню генератора [36](#page-41-3) меню, группа [30](#page-35-2) меню, прибор [30](#page-35-4) **Н** Наклейка с информацией [1](#page-6-1) наклейки информация 2

наклейки информация [1](#page-6-1) серийный номер [1](#page-6-2) настройка грубая, конфигурация клавиатуры настройки [32](#page-37-5) тонкая, конфигурация клавиатуры настройки [32](#page-37-5) Настройка параметров клавиатура настройки [32](#page-37-3) настройка параметров ручка [31](#page-36-3) настройка программного обеспечения [47](#page-52-2) настройка ультразвука [47](#page-52-2) настройка чувствительности [35](#page-40-5) настройки генератор [35](#page-40-6) приёмник [35](#page-40-6) программное обеспечение [47](#page-52-2) ультразвуковой [47](#page-52-2) настройки генератора [35](#page-40-6) настройки приёмника [35](#page-40-6) **О** обеспечение, программное [52](#page-57-1) обозначение постоянного тока 2 общий предупреждающий знак [7](#page-12-4) оговорки к торговому знаку [ii](#page-1-2) опасно поражение электрическим током [4](#page-9-2) предназначение прибора [5](#page-10-3)

сигнальное слово [7](#page-12-6) описание, прибор [15](#page-20-3) опорное усиление [36](#page-41-4) основные параметры строба [38](#page-43-2) **П** Параметры прибор [30](#page-35-4) подключения [17](#page-22-2) подменю [35](#page-40-7) подсоединение зарядного устройства/адаптера переменного тока [21](#page-26-2)

поражение электрическим током, опасно [4](#page-9-2) Порт USB On-The-Go [18](#page-23-2) постоянный ток 2 предназначение, [прибор](#page-12-4) [5](#page-10-4) предупреждение 7 знак высокого напряжения [7](#page-12-5) использовать совместимые комплектующие [6](#page-11-2) не ремонтируйте прибор сами [6](#page-11-3) общие предупреждения [9](#page-14-3) сигнальное слово [8](#page-13-2) электричество [10](#page-15-4) предупреждения шнур переменного тока [18](#page-23-3) шнур питания переменного тока [22](#page-27-2) прибор [20](#page-25-6) генератор [36](#page-41-3) дополнительные комплектующие [53](#page-58-2) интерфейс пользователя [29](#page-34-2) Источники питания [20](#page-25-6) калибровка [42](#page-47-2) калибровка измерений [42](#page-47-3) кнопки прямого доступа [32](#page-37-4) комплектующие [15](#page-20-2) конфигурация [16](#page-21-2) международный символ [33](#page-38-2) меню [30](#page-35-4) настройка опорного усиления [36](#page-41-4) настройка усиления [35](#page-40-8) настройка чувствительности [35](#page-40-5) описание [15](#page-20-3) Основной комплект основной комплект [51](#page-56-3) параметры [30](#page-35-4) подменю [35](#page-40-7) предназначение [5](#page-10-4) приёмник [37](#page-42-1) программное обеспечение [52](#page-57-1)

регистратор данных [47](#page-52-3) совместимость [6](#page-11-4) специальные функции [34](#page-39-3) стробы [38](#page-43-3) фильтры [38](#page-43-4) примечание, сигнальное слово [8](#page-13-3) **Р** Разъем USB [19](#page-24-4), [27](#page-32-2) Разъем для преобразователя передачи/приема [18](#page-23-4) Разъем постоянного тока [18](#page-23-5) Разъем серии LEMO 01 [4](#page-9-3) разъемы MicroSD [27](#page-32-1) USB [19](#page-24-4), [27](#page-32-2) серия LEMO 01 [4](#page-9-3) Разъём VGA Out [19](#page-24-5) разъём RS232 [19](#page-24-6) VGA Out [19](#page-24-6) вход/выход [19](#page-24-2) сигнализация [19](#page-24-6) разъём BNC [4](#page-9-4) разъём RS232 [19](#page-24-6) Разъём VGA Out [19](#page-24-6) разъёмы BNC [4](#page-9-4) регистратор данных [47](#page-52-3) регистратор, данные [47](#page-52-3) регулировка грубая, конфигурация ручки прокрутки [31](#page-36-4) тонкая, конфигурация ручки прокрутки [31](#page-36-4) ремонт прибор ремонт и модификации [6](#page-11-5) руководство версия [ii](#page-1-3) дата публикации [ii](#page-1-3)

Модель [ii](#page-1-4) Руководство по эксплуатации [5](#page-10-5) ручка, регулировка параметров [31](#page-36-3) **С** серийный номер наклейка [1](#page-6-2) структурирование 3 сигнализации [41](#page-46-3) сигнализация разъём [19](#page-24-6) сигнальное слово важное примечание [8](#page-13-1) внимание [8](#page-13-4) опасно [7](#page-12-6) предупреждение [8](#page-13-2) примечание [8](#page-13-3) совет [9](#page-14-4) сигнальное слово совет [9](#page-14-4) Символ RoHS 2 символ, международный [33](#page-38-2) символы 2 C-Tick 2 RoHS ограничения на использование опасных материалов в производстве электрического и электронного оборудования 2 WEEE 2 международная [33](#page-38-2) совместимость директива об электромагнитной совместимости [11](#page-16-3) совместимость с прибором [6](#page-11-4) Содержимое [упаковки](#page-4-1) [15](#page-20-4) сокращения v соответствие FCC (Федеральная комиссия связи США) соответствие требованиям Федеральной комиссии связи США [11](#page-16-6) стандарт оборудования, создающего радиопомехи (Канада) Канада, соответствие стандарту ICES-003 [11](#page-16-7)

соответствие директиве об электромагнитной совместимости [11](#page-16-3) соответствие нормам C-Tick 2 соответствие стандарту оборудования, создающего радиопомехи (Канада) [11](#page-16-7) Соответствие требованиям [Федеральной](#page-16-6) комиссии связи США 11 специальные функции, прибор [34](#page-39-3) статус, индикатор питания зарядного устройства/адаптера переменного тока [23](#page-28-4) стробы [38](#page-43-3) основные параметры [38](#page-43-2) **Т** техническая поддержка [12](#page-17-1) **У** усиление настройка [35](#page-40-8)

опорное ~ [36](#page-41-4) установить карта памяти MicroSD [26](#page-31-2) установка ионно-литиевая батарея [20](#page-25-5) установка щелочных батарей установка щелочные батареи [24](#page-29-1) утилизация электрического и [электронного](#page-15-2) оборудования 10 **Ф** файлы калибровки [47](#page-52-4) файлы, калибровка [47](#page-52-4) фильтры [38](#page-43-4) функции Create (Создать) [49](#page-54-2)

прибор специальные ~ [34](#page-39-3) функции Create [49](#page-54-2) функциональные кнопки [30](#page-35-3)